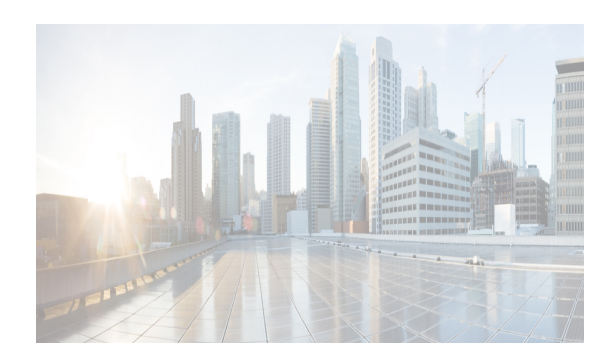

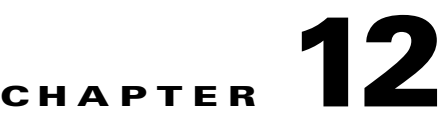

# **Configuration of Fibre Channel Interfaces**

This chapter describes how to configure the Fibre Channel interfaces.

This chapter includes the following topics:

- **•** [Information About Fibre Channel Interfaces section, page 12-1](#page-0-0)
- **•** [Guidelines and Limitations section, page 12-20](#page-19-0)
- **•** [Default Settings section, page 12-27](#page-26-0)
- **•** [Configuring Fibre Channel Interfaces section, page 12-28](#page-27-0)
- **•** [Verifying Fibre Channel Interfaces Configuration section, page 12-50](#page-49-0)

# <span id="page-0-0"></span>**Information About Fibre Channel Interfaces**

This section includes the following topics:

- **•** [Generations of Modules and Switches section, page 12-1](#page-0-1)
- **•** [Port Groups section, page 12-3](#page-2-0)
- [Port Rate Modes section, page 12-5](#page-4-0)
- [Port Speed section, page 12-10](#page-9-0)
- **•** [Dynamic Bandwidth Management section, page 12-10](#page-9-1)
- **•** [Out-of-Service Interfaces section, page 12-13](#page-12-0)
- **•** [Oversubscription Ratio Restrictions section, page 12-13](#page-12-1)
- **•** [Bandwidth Fairness section, page 12-19](#page-18-0)

# <span id="page-0-1"></span>**Generations of Modules and Switches**

 $\mathbf I$ 

Cisco MDS 9000 Family hardware modules and switches are categorized into generations based on the time of introduction, capabilities, features, and compatibilities:

- Generation 1—Modules and switches with a maximum port speed of 2 Gbps.
- **•** Generation 2—Modules and switches with a maximum port speed of 4 Gbps.
- **•** Generation 3—Modules and switches with a maximum port speed of 8 Gbps.
- **•** Generation 4—Modules with a maximum port speed of 8-Gbps or 10-Gbps.

Ι

The Cisco MDS 9500 Series switches, Cisco MDS 9222i, Cisco MDS 9216A, and Cisco MDS 9216i switches support the Generation 2 modules. Each module or switch can have one or more ports in port groups that share common resources such as bandwidth and buffer credits.

In addition to supporting Generation 2 modules, the Cisco MDS 9500 Series switches and the Cisco MDS 9222i switch support the Generation 3 modules. Similar to Generation 2, each Generation 3 or Generation 4 module can have one or more ports in port groups that share common resources such as bandwidth and buffer credits.

Generation 3 modules are supported on the Cisco MDS 9506 and 9509 switches with Supervisor-2 modules. The MDS 9513 Director supports 4/44-port Host-Optimized Fibre Channel switching module with either Fabric 1 or Fabric 2 modules, but requires Fabric 2 module for support of the 48-port and the 24-port 8-Gbps Fibre Channel switching modules. The MDS 9222i switch supports the 4/44-port Host-Optimized Fibre Channel switching module.

The Cisco 9500 Series switches support the following Generation 4 modules: the 48-port 8-Gbps Advanced Fibre Channel switching module (DS-X9248-256K9) and the 32-port 8-Gbps Advanced Fibre Channel module (DS-X9232-256K9). Cisco MDS NX-OS Release 6.x or higher is required to support the Generation 4 modules.

[Table 12-1](#page-1-0) identifies the Generation 2, Generation 3, and Generation 4 modules, as well as the Fabric switches.

| <b>Part Number</b>                | <b>Product Name and Description</b>                                                                                                    |
|-----------------------------------|----------------------------------------------------------------------------------------------------|
| <b>Generation 4 Modules</b>       |                                                                                                    |
| DS-X9248-256K9                    | 48-port 8-Gbps Advanced Fibre Channel switching module.                                                                                                    |
| DS-X9232-256K9                    | 32-port 8-Gbps Advanced Fibre Channel switching module.                                                                                                    |
| DS-X9530-SF2A-K9                  | Supervisor-2A module for Cisco MDS 9500 Series switches.                                                                                                    |
| DS-13SLT-FAB3                     | Fabric 3 module that enables the 32-port and the 48-port 8-Gbps Advanced<br>Fibre Channel switching module to use the full 96-Gbps or 256-Gbps<br>backplane crossbar bandwidth. |
| <b>Generation 3 Modules</b>       |                                                                                                    |
| DS-X9248-96K9                     | 48-port 8-Gbps Fibre Channel switching module.                                                                                                    |
| DS-X9224-96K9                     | 24-port 8-Gbps Fibre Channel switching module.                                                                                                    |
| DS-X9248-48K9                     | 4/44-port 8-Gbps Host-Optimized Fibre Channel switching module                                                                                                    |
| DS-13SLT-FAB2                     | Fabric 2 module that enables the 24-port and the 48-port 8-Gbps Fibre Channel<br>switching module to use the full 96-Gbps backplane bandwidth with<br>any-to-any connectivity.  |
| <b>Generation 3 Fabric Switch</b> |                                                                                                    |
| DS-C9148-K9                       | Cisco MDS 9148 Fabric switch.                                                                                                    |
|                                   | 48-port 8-Gbps Fabric switch.                                                                                                    |
| <b>Generation 2 Modules</b>       |                                                                                                    |
| DS-X9148                          | 48-port 4-Gbps Fibre Channel switching module.                                                                                                    |
| DS-X9124                          | 24-port 4-Gbps Fibre Channel switching module.                                                                                                    |
| DS-X9304-18K9                     | 18-port 4-Gbps Fibre Channel switching module with 4-Gigabit Ethernet<br>ports.                                                                                                 |

<span id="page-1-0"></span>*Table 12-1 Fibre Channel Modules and Fabric Switches*

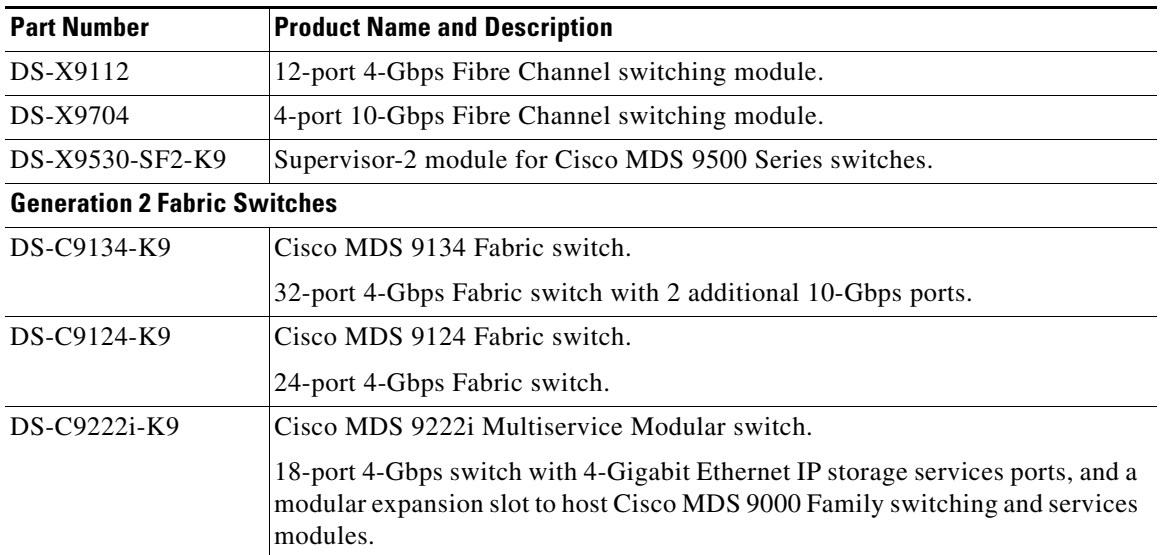

### *Table 12-1 Fibre Channel Modules and Fabric Switches (continued)*

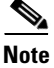

**Note** Generation 2 Fibre Channel switching modules are not supported on the Cisco MDS 9216 switch; however, they are supported by both the Supervisor-1 module and the Supervisor-2 module.

For detailed information about the installation and specifications for these modules and switches, refer to the hardware installation guide for your switch.

# <span id="page-2-0"></span>**Port Groups**

 $\mathbf I$ 

Each module or switch can have one or more ports in port groups that share common resources such as bandwidth and buffer credits. Port groups are defined by the hardware consisting of sequential ports. For example, ports 1 through 6, ports 7 through 12, ports 13 through 18, ports 19 through 24, ports 25 through 30, 31 through 36, and ports 37 through 42, 43 through 48 are the port groups on the 48-port 8-Gbps Advanced Fibre Channel switching modules.

[Table 12-2](#page-2-1) shows the bandwidth and number of ports per port group for the Generation 2, Generation 3, and Generation 4 Fibre Channel modules, and Generation 2 and Generation 3 Fabric switches.

### <span id="page-2-1"></span>*Table 12-2 Bandwidth and Port Groups for the Fibre Channel Modules and Fabric Switches*

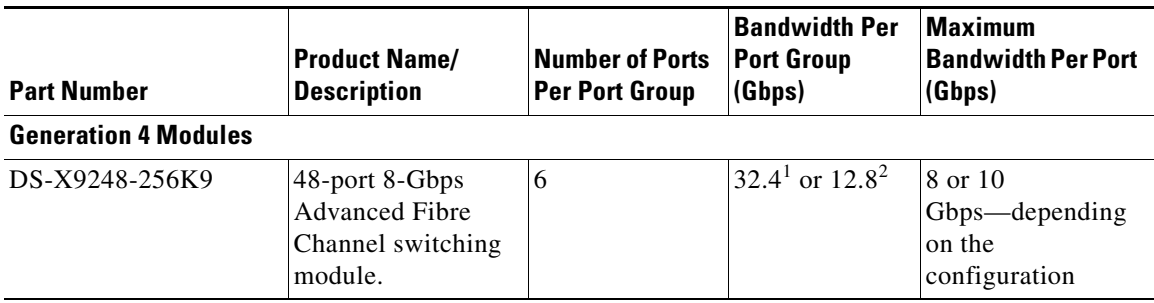

 $\mathsf I$ 

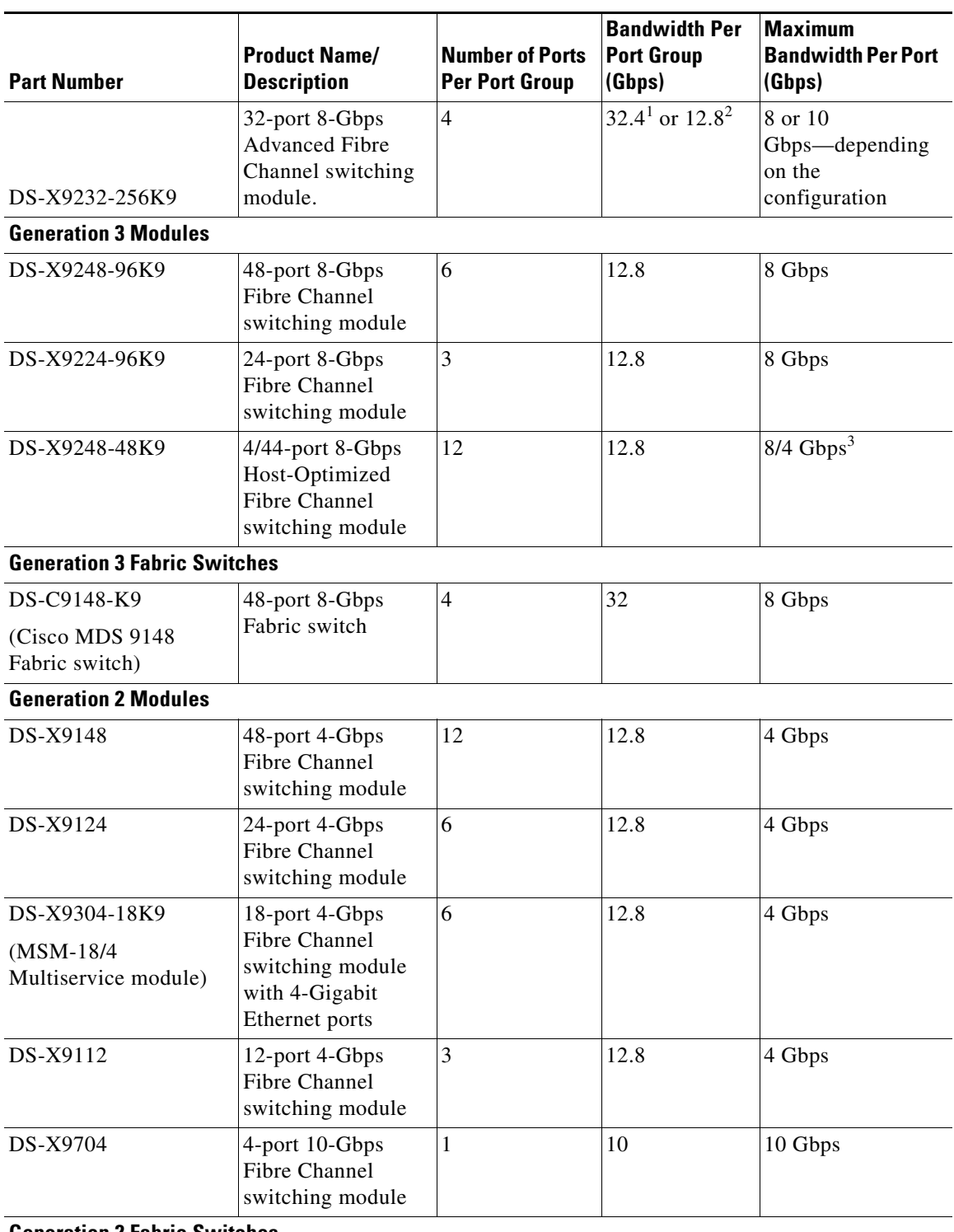

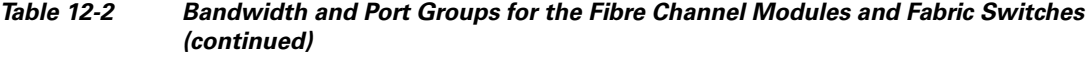

**Generation 2 Fabric Switches**

 $\mathcal{L}$ 

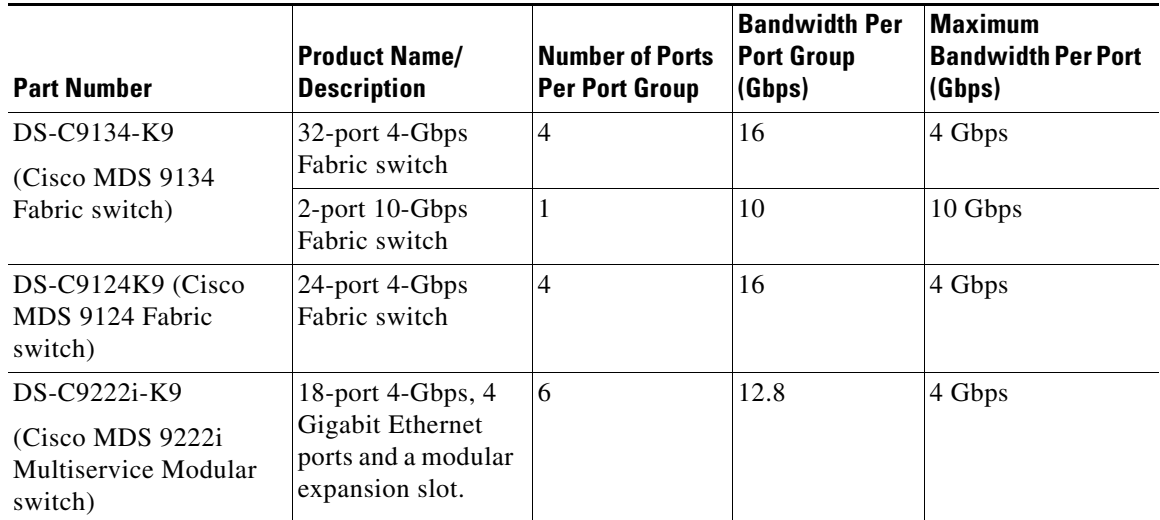

### *Table 12-2 Bandwidth and Port Groups for the Fibre Channel Modules and Fabric Switches (continued)*

<span id="page-4-1"></span>1. This bandwidth is available with the Fabric 3 module (DS-13SLT-FAB3) in the MDS 9513 switch.

<span id="page-4-2"></span>2. This bandwidth is available with the Fabric 2 module (DS-13SLT-FAB2) in the MDS 9513 switch, and with the Supervisor-2 (DS-X9530-SF2-K9) or Supervisor-2A module (DS-X9530-SF2AK9) in the MDS 9509 switch or MDS 9506 switch.

3. A maximum of four ports (one per port group) in a 4/44-port 8-Gbps switching module can operate at 8-Gbps bandwidth in dedicated or shared mode. All the other ports can operate at a maximum of 4-Gbps in shared mode or dedicated mode.

# <span id="page-4-0"></span>**Port Rate Modes**

In Generation 2, Generation 3, and Generation 4 modules, you can configure the port rate modes. The *port rate mode* configuration is used to determine the bandwidth allocation for ports in a port group. Two port rate modes are supported:

- Dedicated Rate Mode—A port is allocated required fabric bandwidth to sustain line traffic at the maximum operating speed configured on the port. For more information, see the ["Dedicated Rate](#page-6-0)  [Mode" section on page 12-7](#page-6-0).
- Shared Rate Mode—Multiple ports in a port group share data paths to the switch fabric and share bandwidth. For more information, see the ["Shared Rate Mode" section on page 12-8](#page-7-0).

Note In Generation 1 modules, you cannot configure the port rate modes. The mode is determined implicitly based on the port mode and line card type.

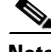

**Note** Port rate modes are not supported on the Cisco Fabric Switch for HP c-Class Blade System, and the Cisco Fabric Switch for IBM Blade Center.

 $\mathsf I$ 

[Table 12-3](#page-5-0) shows the modules that support dedicated, shared, and the default rate modes.

<span id="page-5-0"></span>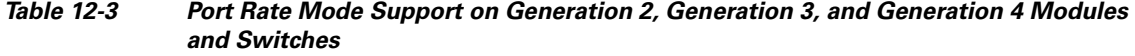

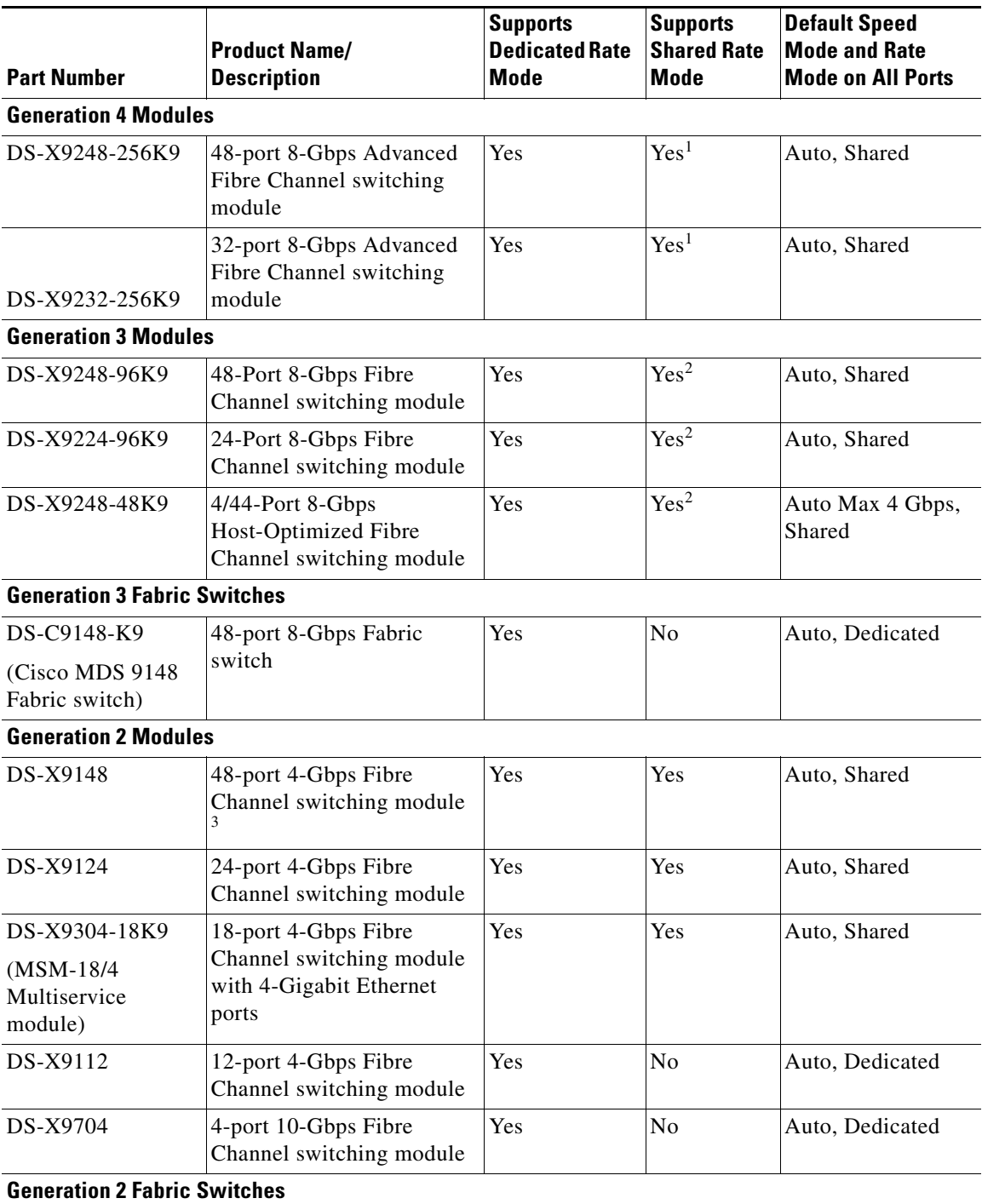

| <b>Part Number</b>                                                   | <b>Product Name/</b><br><b>Description</b>                                                                                                    | <b>Supports</b><br><b>Dedicated Rate</b><br>Mode | <b>Supports</b><br><b>Shared Rate</b><br>Mode | <b>Default Speed</b><br><b>Mode and Rate</b><br><b>Mode on All Ports</b> |
|----------------------------------------------------------------------|----------------------------------------------------------------------------------------------------|--------------------------------------------------|-----------------------------------------------|--------------------------------------------------------------------------|
| DS-C9134-K9<br>(Cisco MDS 9134)                                      | 32-port 4-Gbps Fabric<br>switch                                                                                                    | <b>Yes</b>                                       | Yes                                           | Auto, Shared                                                             |
| Fabric switch)                                                       | 2-port 10-Gbps Fabric<br>switch                                                                                                    | Yes                                              | N <sub>0</sub>                                | Auto, Dedicated                                                          |
| DS-C9124-K9<br>(Cisco MDS 9124)<br>Fabric switch)                    | 24-port 4-Gbps Fabric<br>switch <sup>4</sup>                                                                                                    | Yes                                              | N <sub>0</sub>                                | Auto, Dedicated                                                          |
| DS-C9222i-K9<br>(Cisco MDS 9222i)<br>Multiservice<br>Modular switch) | 18-port 4-Gbps Fibre<br>Channel switch with<br>4-Gigabit Ethernet IP<br>storage services ports, and<br>a modular expansion slot to<br>host Cisco MDS 9000<br>Family Switching and<br>Services Modules | Yes                                              | Yes                                           | Auto, Shared                                                             |

*Table 12-3 Port Rate Mode Support on Generation 2, Generation 3, and Generation 4 Modules and Switches (continued)*

<span id="page-6-1"></span>1. Supports shared rate mode.

<span id="page-6-2"></span>2. Shared rate mode is supported on Fx ports only and no ISLs.

3. All ports in a 48-port 4-Gbps switching module can operate in dedicated rate mode with a 1-Gbps operating speed. However, if you configure one or more ports to operate in 2-Gbps or 4-Gbps dedicated rate mode, some of the other ports in the port group would have to operate in shared mode.

4. All ports in a 24-port 4-Gbps switching module can operate in dedicated rate mode with a 2-Gbps operating speed. However, if you configure one or more ports to operate in 4-Gbps dedicated rate mode, some of the other ports in the port group would have to operate in shared mode.

### <span id="page-6-0"></span>**Dedicated Rate Mode**

I

When port rate mode is configured as dedicated, a port is allocated required fabric bandwidth and related resources to sustain line rate traffic at the maximum operating speed configured for the port. In this mode, ports do not use local buffering and all receive buffers are allocated from a global buffer pool (see the "Buffer Pools" section on page 60-2).

[Table 12-4](#page-6-3) shows the bandwidth provided by the various port speed configurations on the 8-Gbps Advanced Fibre Channel switching modules.

*Table 12-4 Bandwidth Reserved for the Port Speeds on Generation 4 Switching Modules*

<span id="page-6-3"></span>

| <b>Configured Speed</b>  | <b>Reserved Bandwidth</b> |
|--------------------------|---------------------------|
| Auto                     | 8 Gbps                    |
| 8-Gbps                   |                           |
| Auto with 4-Gbps maximum | 4 Gbps                    |
| 4-Gbps                   |                           |

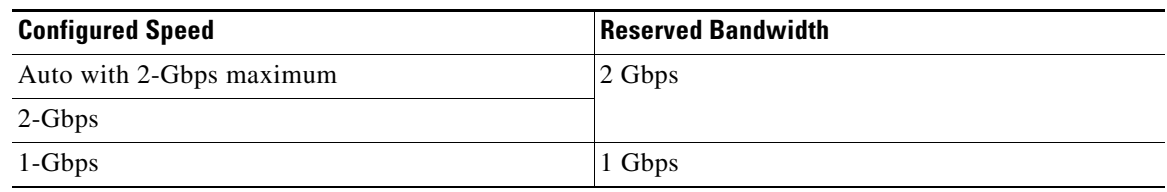

### *Table 12-4 Bandwidth Reserved for the Port Speeds on Generation 4 Switching Modules*

[Table 12-5](#page-7-1) shows the bandwidth provided by the various port speed configurations on the 8-Gbps Fibre Channel switching modules.

<span id="page-7-1"></span>*Table 12-5 Bandwidth Reserved for the Port Speeds on Generation 3 Switching Modules*

| <b>Configured Speed</b>  | <b>Reserved Bandwidth</b> |
|--------------------------|---------------------------|
| Auto                     | 8 Gbps                    |
| 8-Gbps                   |                           |
| Auto with 4-Gbps maximum | 4 Gbps                    |
| 4-Gbps                   |                           |
| Auto with 2-Gbps maximum | 2 Gbps                    |
| 2-Gbps                   |                           |
| 1-Gbps                   | 1 Gbps                    |

[Table 12-6](#page-7-2) shows the amount of bandwidth reserved for a configured port speed on 4-Gbps switching modules.

<span id="page-7-2"></span>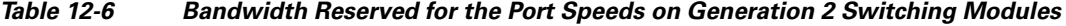

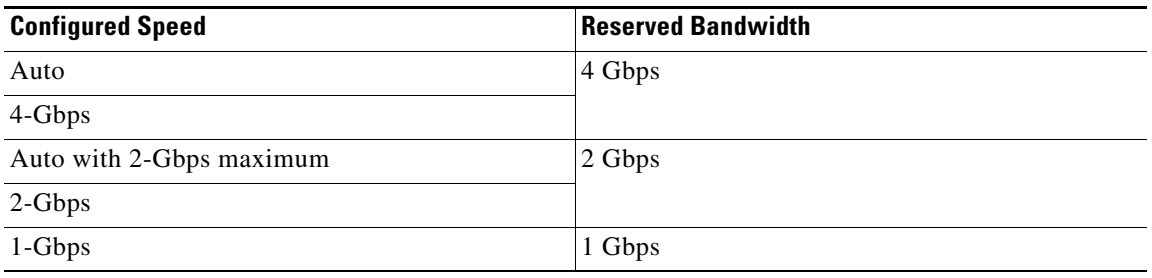

**Note** The 4-Port 10-Gbps Fibre Channel module ports in auto mode only support auto speed mode at 10 Gbps.

### <span id="page-7-0"></span>**Shared Rate Mode**

When port rate mode is configured as shared, multiple ports within a port group share data paths to the switch fabric so that fabric bandwidth and related resources are shared. Often, the available bandwidth to the switch fabric may be less than the negotiated operating speed of a port. Ports in this mode use local buffering for the BB\_credit buffers.

ן

I

All ports in 8-Gbps Advanced Fibre Channel switching modules where bandwidth is shared support 1-Gbps, 2-Gbps, 4-Gbps, or 8 Gbps traffic. However, it is possible to configure one or more ports in a port group to operate in dedicated rate mode with 1-Gbps, 2-Gbps, 4-Gbps, or 8 Gbps operating speed.

All ports in 4-Gbps Fibre Channel switching modules where bandwidth is shared support 1-Gbps, 2-Gbps, or 4-Gbps traffic. However, it is possible to configure one or more ports in a port group to operate in dedicated rate mode with 1-Gbps, 2-Gbps, or 4-Gbps operating speed.

All ports in the 32-Port or 48-Port 8-Gbps Advanced Fibre Channel modules where bandwidth is shared support 1-Gbps, 2-Gbps, 4-Gbps, or 8-Gbps traffic in a maximum or 32 or 48 ports.

All ports in the 48-Port and 24-Port 8-Gbps Fibre Channel switching modules where bandwidth is shared support 1-Gbps, 2-Gbps, 4-Gbps, or 8-Gbps traffic.

In the 4/44-Port 8-Gbps Host-Optimized Fibre Channel switching module, all the ports where bandwidth is shared support 1-Gbps, 2-Gbps, 4-Gbps in a maximum of 44 ports, or 8 Gbps in a maximum of 4 ports.

### <span id="page-8-0"></span>**Dedicated Rate Mode Configurations for the 8-Gbps Modules**

[Table 12-7](#page-8-0) shows the maximum possible dedicated rate mode configuration scenarios for the Generation 4 Fibre Channel modules.

| <b>Part Number</b> | <b>Product Name/</b><br><b>Description</b>                             | <b>Dedicated</b><br><b>Bandwidth</b><br>per Port | <b>Maximum</b><br><b>Allowed Ports</b><br><b>That Can Come</b><br>Up | <b>Ports in Shared Mode</b> |
|--------------------|------------------------------------------------------------------------|--------------------------------------------------|----------------------------------------------------------------------|-----------------------------|
| DS-X9248-256K9     | 48-port 8-Gbps                                                         | 10 Gbps                                          | 24 Ports                                                             | All the remaining ports     |
|                    | <b>Advanced Fibre</b><br>Channel switching<br>module                   | 8 Gbps                                           | 32 Ports                                                             | are 8 Gbps shared.          |
|                    |                                                                        | 4 Gbps                                           | 48 Ports                                                             |                             |
|                    |                                                                        | 2 Gbps                                           | 48 Ports                                                             |                             |
|                    |                                                                        | 1 Gbps                                           | 48 Ports                                                             |                             |
| DS-X9232-256K9     | 32-port 8-Gbps<br><b>Advanced Fibre</b><br>Channel switching<br>module | 10 Gbps                                          | 24 Ports                                                             | All the remaining ports     |
|                    |                                                                        | 8 Gbps                                           | 32 Ports                                                             | are 8 Gbps shared.          |
|                    |                                                                        | 4 Gbps                                           | 32 Ports                                                             |                             |
|                    |                                                                        | 2 Gbps                                           | 32 Ports                                                             |                             |
|                    |                                                                        | 1 Gbps                                           | 32 Ports                                                             |                             |

*Table 12-7 Dedicated Rate Mode Bandwidth Reservation for Generation 4 Fibre Channel Modules*

[Table 12-8](#page-9-2) shows the maximum possible dedicated rate mode configuration scenarios for the Generation 3 Fibre Channel modules.

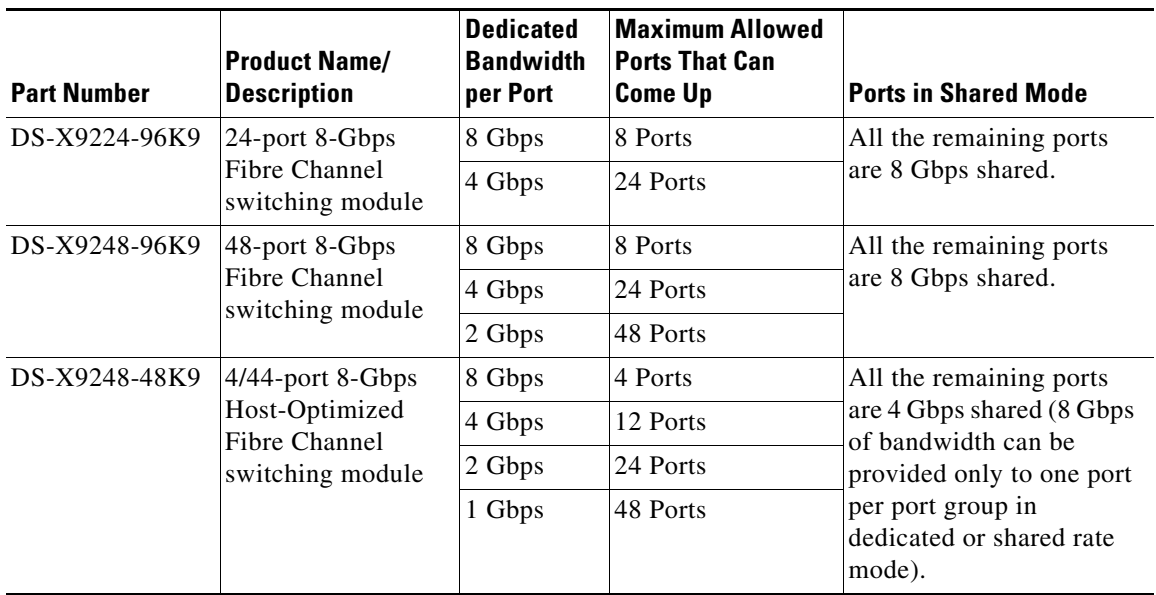

<span id="page-9-2"></span>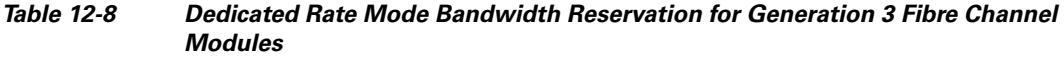

# <span id="page-9-0"></span>**Port Speed**

The port speed on an interface, combined with the rate mode, determines the amount of shared resources available to the ports in the port group on a 48-port, 24-port 4-Gbps, or any 8-Gbps Fibre Channel switching module. Especially in the case of dedicated rate mode, the port group resources are reserved even though the bandwidth is not used. For example, on Generation 2 modules, if an interface is configured for autosensing (auto) and dedicated rate mode, then 4 Gbps of bandwidth is reserved even though the maximum operating speed is 2 Gbps. For the same interface, if autosensing with a maximum speed of 2 Gbps (auto max 2000) is configured, then only 2 Gbps of bandwidth is reserved and the unused 2 Gbps is shared with the other interface in the port group.

- **Note** The Generation 2, 4-port 10-Gbps switching module supports 10-Gbps traffic only.
	- On Generation 2, 4-Gbps modules, setting the port speed to auto enables autosensing, which negotiates to a maximum speed of 4 Gbps.
	- On Generation 3, 8-Gbps modules, setting the port speed to auto enables autosensing, which negotiates to a maximum speed of 8 Gbps.
	- On Generation 4, 8-Gbps modules, setting the port speed to auto enables autosensing, which negotiates to a maximum speed of 8 Gbps.

# <span id="page-9-1"></span>**Dynamic Bandwidth Management**

On port switching modules where bandwidth is shared, the bandwidth available to each port within a port group can be configured based on the port rate mode and speed configurations. Within a port group, some ports can be configured in dedicated rate mode while others operate in shared mode.

ו

Ports configured in dedicated rate mode are allocated the required bandwidth to sustain a line rate of traffic at the maximum configured operating speed, and ports configured in shared mode share the available remaining bandwidth within the port group. Bandwidth allocation among the shared mode ports is based on the operational speed of the ports. For example, if four ports operating at speeds 1 Gbps, 1 Gbps, 2 Gbps, and 4 Gbps share bandwidth of 8 Gbps, the ratio of allocation would be 1:1:2:4.

Unutilized bandwidth from the dedicated ports is shared among only the shared ports in a port group as per the ratio of the configured operating speed. A port cannot be brought up unless the reserved bandwidth is quaranteed for the shared ports (see [Table 12-9](#page-12-2)). For dedicated ports, configured bandwidth is taken into consideration while calculating available bandwidth for the port group. This behavior can be changed using bandwidth fairness by using the **rate-mode bandwidth-fairness module** *number* command.

For example, consider a 48-port 8-Gbps module. This module has 6 ports per port group with 12.8 Gbps bandwidth. Ports 3 to 6 are configured at 4 Gbps. If the first port is configured at 8 Gbps dedicated rate mode, and the second port is configured at 4-Gbps dedicated rate mode, then no other ports can be configured at 4 Gbps or 8 Gbps because the left over bandwidth of 0.8 Gbps (12.8-(8+4)) cannot meet the required 0.96 Gbps for the remaining four ports. A minimum of 0.24 Gbps reserved bandwidth is required for the for the rest of the four ports. However, if the two ports (for example, 5 and 6) are taken out of service (which is not same as shutdown), required reserved bandwidth for the two ports (3 and 4) is 0.48 and port 2 can be configured at 4 Gbps in dedicated rate mode. This behavior can be overridden by the bandwidth fairness command in which case reserved bandwidth is not enforced. Once the port is up, ports 3 and 4 can share the unutilized bandwidth from ports 1 and 2.

### **Bandwidth Reservation: 48-Port 96-Gbps Fibre Channel Module**

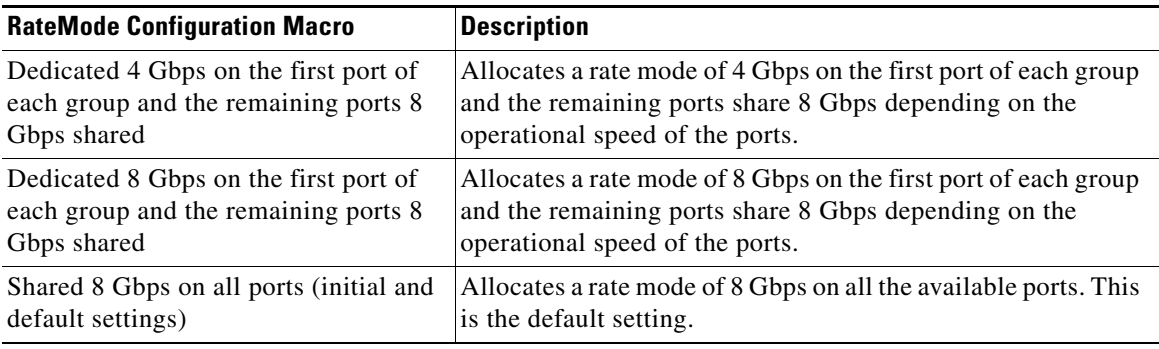

### **Bandwidth Reservation: 48-Port 48-Gbps Fibre Channel Module**

 $\mathbf I$ 

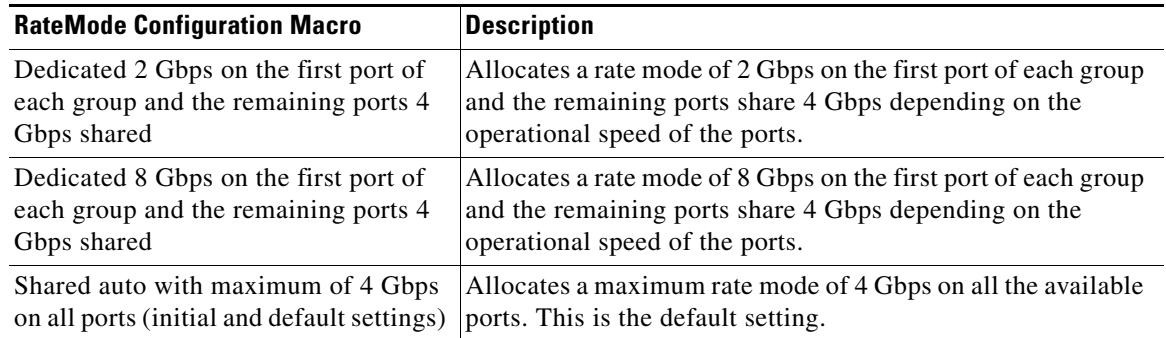

 $\mathsf I$ 

# **Bandwidth Reservation: 24-Port 48-Gbps Fibre Channel Module**

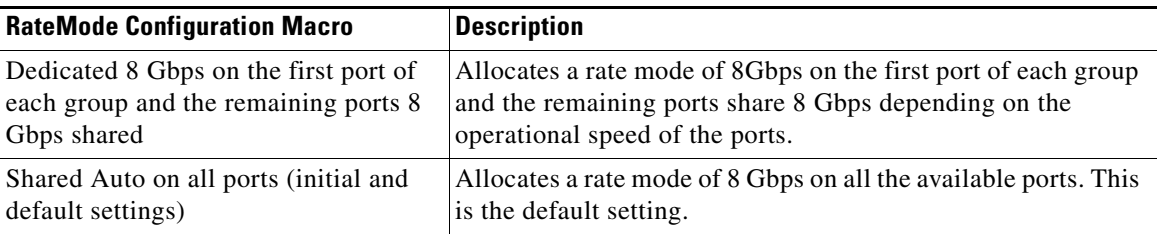

### **Bandwidth Reservation: 48-Port 256-Gbps Advanced Fibre Channel Module**

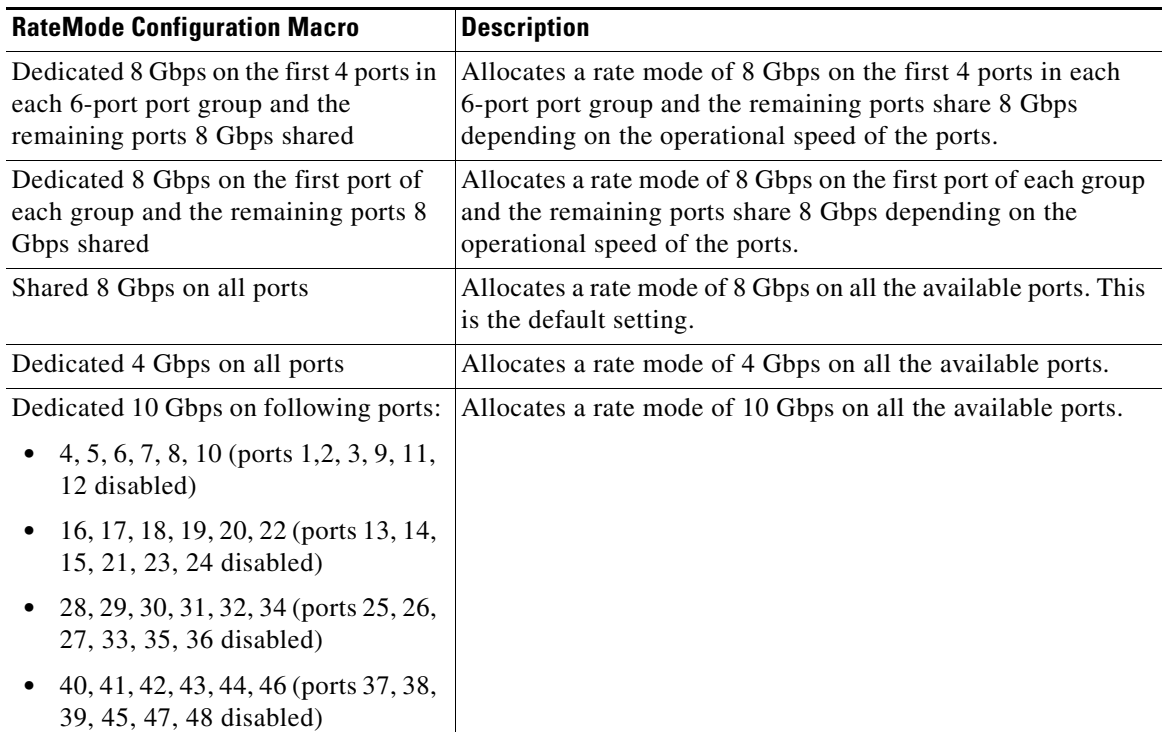

### **Bandwidth Reservation: 32-Port 256-Gbps Advanced Fibre Channel Module**

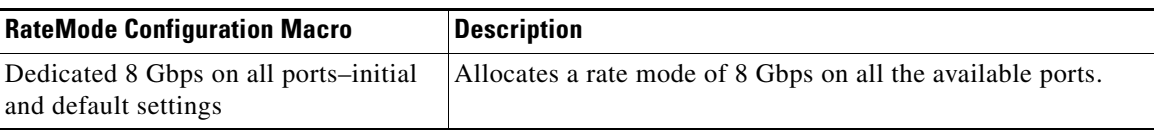

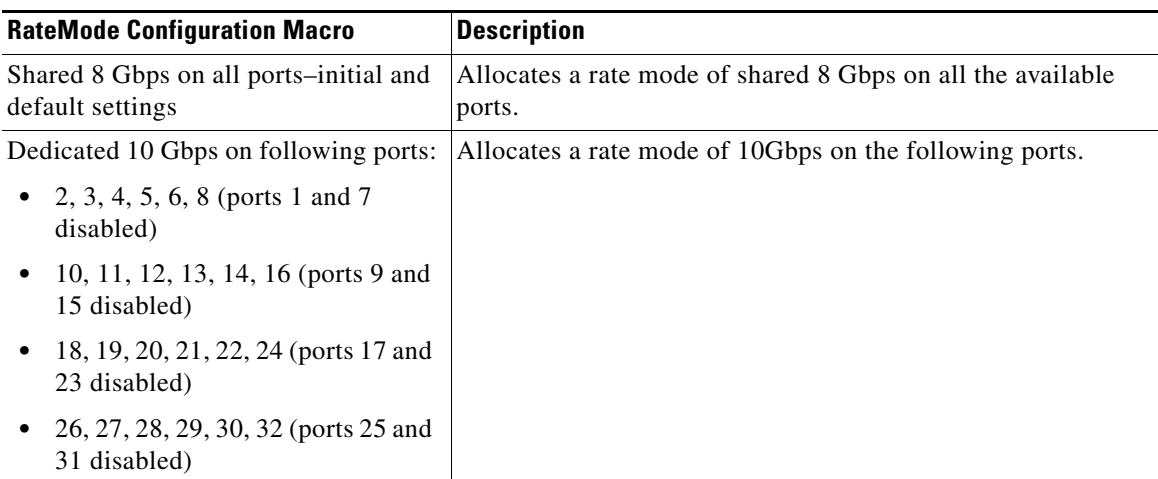

# <span id="page-12-0"></span>**Out-of-Service Interfaces**

On supported modules and fabric switches, you might need to allocate all the shared resources for one or more interfaces to another interface in the port group or module. You can take interfaces out of service to release shared resources that are needed for dedicated bandwidth. When an interface is taken out of service, all shared resources are released and made available to the other interface in the port group or module. These shared resources include bandwidth for the shared mode port, rate mode, BB\_credits, and extended BB\_credits. All shared resource configurations are returned to their default values when the interface is brought back into service. Corresponding resources must be made available in order for the port to be successfully returned to service.

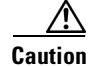

 $\mathbf I$ 

**Caution** If you need to bring an interface back into service, you might disrupt traffic if you need to release shared resources from other interfaces in the same port group.

# <span id="page-12-1"></span>**Oversubscription Ratio Restrictions**

The 48-port and 24-port 4-Gbps, and all 8-Gbps Fibre Channel switching modules support oversubscription on switches with shared rate mode configurations. By default, all 48-port and 24-port 4-Gbps, and 8-Gbps Fibre Channel switching modules have restrictions on oversubscription ratios enabled. As of Cisco SAN-OS Release 3.1(1) and NX-OS Release 4.1(1), you can disable restrictions on oversubscription ratios.

[Table 12-9](#page-12-2) describes the bandwidth allocation for oversubscribed interfaces configured in shared mode on the 4-Gbps and 8-Gbps modules.

<span id="page-12-2"></span>

|                                           |                         | <b>Reserved Bandwidth (Gbps)</b> | Maximum                |                     |
|-------------------------------------------|-------------------------|----------------------------------|------------------------|---------------------|
| <b>Switching</b><br><b>Module</b>         | <b>Configured Speed</b> | Ratios enabled                   | <b>Ratios disabled</b> | Bandwidth<br>(Gbps) |
| 24-Port 8-Gbps<br>Fibre Channel<br>Module | Auto 8 Gbps             | 0.8                              | 0.8                    | $\circ$             |
|                                           | Auto Max 4 Gbps         | 0.4                              | 0.4                    |                     |
|                                           | Auto Max 2 Gbps         | 0.2                              | $\overline{0.2}$       |                     |

*Table 12-9 Bandwidth Allocation for Oversubscribed Interfaces*

Ι

|                                                        |                         |                       | <b>Reserved Bandwidth (Gbps)</b> |                            |  |
|--------------------------------------------------------|-------------------------|-----------------------|----------------------------------|----------------------------|--|
| <b>Switching</b><br><b>Module</b>                      | <b>Configured Speed</b> | <b>Ratios enabled</b> | <b>Ratios disabled</b>           | <b>Bandwidth</b><br>(Gbps) |  |
| $4/44$ -Port                                           | 8 Gbps                  | 0.87                  | 0.16                             | 8                          |  |
| 8-Gbps<br>Host-Optimized                               | Auto Max 4 Gbps         | 0.436                 | 0.08                             | 4                          |  |
| Fibre Channel                                          | Auto Max 2 Gbps         | 0.218                 | 0.04                             | 2                          |  |
| Module                                                 | 1 Gbps                  | 0.109                 | 0.02                             |                            |  |
| 48-port 4-Gbps                                         | Auto 4 Gbps             | 0.8                   | 0.09                             | $\overline{4}$             |  |
| Fibre Channel<br>switching<br>module                   | Auto Max 2 Gbps         | 0.4                   | 0.045                            | $\overline{c}$             |  |
|                                                        | 1 Gbps                  | $0.2^{\circ}$         | 0.0225                           |                            |  |
| 24-port 4-Gbps<br>Fibre Channel<br>switching<br>module | Auto 4 Gbps             | 1                     | 0.27                             | $\overline{4}$             |  |
|                                                        | Auto Max 2 Gbps         | 0.5                   | 0.135                            | $\overline{c}$             |  |
|                                                        | 1 Gbps                  | 0.25                  | 0.067                            |                            |  |

*Table 12-9 Bandwidth Allocation for Oversubscribed Interfaces (continued)*

All ports in the 48-port and 24-port 4-Gbps modules can be configured to operate at 4 Gbps in shared mode even if other ports in the port group are configured in dedicated mode, regardless of available bandwidth. However, when oversubscription ratio restrictions are enabled, you may not have all shared 4-Gbps module ports operating at 4 Gbps.

All ports in the 48-port, 32-Port, and 24-port 8-Gbps modules can be configured to operate at 8 Gbps in shared mode even if other ports in the port group are configured in dedicated mode, regardless of available bandwidth. However, when oversubscription ratio restrictions are enabled you may not have all shared 8-Gbps module ports operating at 8 Gbps.

On the 48-port, 32-Port, and 24-port 8-Gbps modules, if you have configured one 8-Gbps dedicated port in one port group, no other ports in the same port group can be configured to operate at 8-Gbps dedicated mode. You can have any number of 8-Gbps shared and 4-Gbps dedicated or shared ports. On the 4/44-port 8-Gbps module, only one port per port group can be configured in 8-Gbps dedicated or shared mode.

In the following example, a 24-port 4-Gbps module has oversubscription ratios enabled and three dedicated ports in one port group operating at 4-Gbps. No other ports in the same port group can be configured to operate at 4 Gbps.

```
switch# show port-resources module 8
Module 8
  Available dedicated buffers are 5478
 Port-Group 1
  Total bandwidth is 12.8 Gbps
  Total shared bandwidth is 0.8 Gbps
  Allocated dedicated bandwidth is 12.0 Gbps
  --------------------------------------------------------------------
  Interfaces in the Port-Group B2B Credit Bandwidth Rate Mode
                                   Buffers (Gbps)
                                   --------------------------------------------------------------------
 fc8/1 16 4.0 dedicated
  fc8/2 16 4.0 dedicated
  fc8/3 16 4.0 dedicated
  fc8/4 (out-of-service)
  fc8/5 (out-of-service)
  fc8/6 (out-of-service)
```
 $\mathbf I$ 

For dedicated ports, oversubscription ratio restrictions do not apply to the shared pool in port groups. So if oversubscription ratio restrictions are disabled, and you have configured three 4-Gbps dedicated ports in one port group, then you can configure all other ports in the same port group to operate at a shared rate of 4 Gbps.

In the following example, a 48-port module has a group of six ports, four dedicated ports are operating at 8 Gbps, and the two shared ports are also operating at 8 Gbps:

```
switch# show port-resources module 5
Module 5
Available dedicated buffers for global buffer #0 [port-group 1] are 3970
  Available dedicated buffers for global buffer #1 [port-group 2] are 3970
  Available dedicated buffers for global buffer #2 [port-group 3] are 3970
  Available dedicated buffers for global buffer #3 [port-group 4] are 3970
  Available dedicated buffers for global buffer #4 [port-group 5] are 3058
  Available dedicated buffers for global buffer #5 [port-group 6] are 3058
  Available dedicated buffers for global buffer #6 [port-group 7] are 3970
  Available dedicated buffers for global buffer #7 [port-group 8] are 3970
Port-Group 1
  Total bandwidth is 32.4 Gbps
  Total shared bandwidth is 32.4 Gbps
  Allocated dedicated bandwidth is 0.0 Gbps
  --------------------------------------------------------------------
  Interfaces in the Port-Group B2B Credit Bandwidth Rate Mode
                                Buffers (Gbps)
  --------------------------------------------------------------------
  fc5/1 32 8.0 shared
  fc5/2 32 8.0 shared
  fc5/3 32 8.0 shared
  fc5/4 32 8.0 shared
Port-Group 2
  Total bandwidth is 32.4 Gbps
  Total shared bandwidth is 32.4 Gbps
  Allocated dedicated bandwidth is 0.0 Gbps
  --------------------------------------------------------------------
  Interfaces in the Port-Group B2B Credit Bandwidth Rate Mode
                                Buffers (Gbps)
 --------------------------------------------------------------------
  fc5/5 32 8.0 shared
  fc5/6 32 8.0 shared
  fc5/7 32 8.0 shared
  fc5/8 32 8.0 shared
Port-Group 3
  Total bandwidth is 32.4 Gbps
  Total shared bandwidth is 32.4 Gbps
  Allocated dedicated bandwidth is 0.0 Gbps
  --------------------------------------------------------------------
  Interfaces in the Port-Group B2B Credit Bandwidth Rate Mode
                                Buffers (Gbps)
 --------------------------------------------------------------------
  fc5/9 32 8.0 shared
  fc5/10 32 8.0 shared
  fc5/11 32 8.0 shared
  fc5/12 32 8.0 shared
Port-Group 4
  Total bandwidth is 32.4 Gbps
  Total shared bandwidth is 32.4 Gbps
  Allocated dedicated bandwidth is 0.0 Gbps
```
ן

 -------------------------------------------------------------------- Interfaces in the Port-Group B2B Credit Bandwidth Rate Mode Buffers (Gbps) ------------------------------------------------------------------- fc5/13 32 8.0 shared fc5/14 32 8.0 shared fc5/15 32 8.0 shared fc5/16 32 8.0 shared Port-Group 5 Total bandwidth is 32.4 Gbps Total shared bandwidth is 16.4 Gbps Allocated dedicated bandwidth is 16.0 Gbps -------------------------------------------------------------------- Interfaces in the Port-Group B2B Credit Bandwidth Rate Mode Buffers (Gbps) ------------------------------------------------------------------- fc5/17 32 8.0 shared fc5/18 32 8.0 shared fc5/19 500 8.0 dedicated fc5/20 500 8.0 dedicated Port-Group 6 Total bandwidth is 32.4 Gbps Total shared bandwidth is 16.4 Gbps Allocated dedicated bandwidth is 16.0 Gbps -------------------------------------------------------------------- Interfaces in the Port-Group B2B Credit Bandwidth Rate Mode Buffers (Gbps) ------------------------------------------------------------------- fc5/21 500 8.0 dedicated fc5/22 500 8.0 dedicated fc5/23 32 8.0 shared fc5/24 32 8.0 shared Port-Group 7 Total bandwidth is 32.4 Gbps Total shared bandwidth is 32.4 Gbps Allocated dedicated bandwidth is 0.0 Gbps -------------------------------------------------------------------- Interfaces in the Port-Group B2B Credit Bandwidth Rate Mode Buffers (Gbps) ------------------------------------------------------------------- fc5/25 32 8.0 shared fc5/26 32 8.0 shared fc5/27 32 8.0 shared fc5/28 32 8.0 shared Port-Group 8 Total bandwidth is 32.4 Gbps Total shared bandwidth is 32.4 Gbps Allocated dedicated bandwidth is 0.0 Gbps -------------------------------------------------------------------- Interfaces in the Port-Group B2B Credit Bandwidth Rate Mode Buffers (Gbps) ------------------------------------------------------------------- fc5/29 32 8.0 shared fc5/30 32 8.0 shared fc5/31 32 8.0 shared fc5/32 32 8.0 shared

Isola-13# show port-resources module 13 Module 13

 $\Gamma$ 

```
 Available dedicated buffers for global buffer #0 [port-group 1] are 3880
  Available dedicated buffers for global buffer #1 [port-group 2] are 3880
  Available dedicated buffers for global buffer #2 [port-group 3] are 3880
  Available dedicated buffers for global buffer #3 [port-group 4] are 3056
  Available dedicated buffers for global buffer #4 [port-group 5] are 3880
  Available dedicated buffers for global buffer #5 [port-group 6] are 3880
  Available dedicated buffers for global buffer #6 [port-group 7] are 3880
  Available dedicated buffers for global buffer #7 [port-group 8] are 3880
Port-Group 1
  Total bandwidth is 32.4 Gbps
  Total shared bandwidth is 32.4 Gbps
  Allocated dedicated bandwidth is 0.0 Gbps
  --------------------------------------------------------------------
  Interfaces in the Port-Group B2B Credit Bandwidth Rate Mode
                              Buffers (Gbps)
  --------------------------------------------------------------------
  fc13/1 32 8.0 shared
 fc13/2 32 8.0 shared
  fc13/3 32 8.0 shared
  fc13/4 32 8.0 shared
  fc13/5 32 8.0 shared
 fc13/6 32 8.0 shared
Port-Group 2
  Total bandwidth is 32.4 Gbps
  Total shared bandwidth is 32.4 Gbps
  Allocated dedicated bandwidth is 0.0 Gbps
  --------------------------------------------------------------------
  Interfaces in the Port-Group B2B Credit Bandwidth Rate Mode
                              Buffers (Gbps)
  --------------------------------------------------------------------
  fc13/7 32 8.0 shared
  fc13/8 32 8.0 shared
 fc13/9 32 8.0 shared
  fc13/10 32 8.0 shared
  fc13/11 32 8.0 shared
  fc13/12 32 8.0 shared
Port-Group 3
  Total bandwidth is 32.4 Gbps
  Total shared bandwidth is 32.4 Gbps
  Allocated dedicated bandwidth is 0.0 Gbps
  --------------------------------------------------------------------
  Interfaces in the Port-Group B2B Credit Bandwidth Rate Mode
                              Buffers (Gbps)
  --------------------------------------------------------------------
  fc13/13 32 8.0 shared
  fc13/14 32 8.0 shared
  fc13/15 32 8.0 shared
  fc13/16 32 8.0 shared
 fc13/17 32 8.0 shared
  fc13/18 32 8.0 shared
Port-Group 4
  Total bandwidth is 32.4 Gbps
  Total shared bandwidth is 0.4 Gbps
  Allocated dedicated bandwidth is 32.0 Gbps
  --------------------------------------------------------------------
  Interfaces in the Port-Group B2B Credit Bandwidth Rate Mode
                              Buffers (Gbps)
  --------------------------------------------------------------------
  fc13/19 250 8.0 dedicated
  fc13/20 250 8.0 dedicated
```
ן

```
 fc13/21 250 8.0 dedicated
  fc13/22 250 8.0 dedicated
  fc13/23 32 8.0 shared
  fc13/24 32 8.0 shared
Port-Group 5
  Total bandwidth is 32.4 Gbps
  Total shared bandwidth is 32.4 Gbps
  Allocated dedicated bandwidth is 0.0 Gbps
  --------------------------------------------------------------------
  Interfaces in the Port-Group B2B Credit Bandwidth Rate Mode
                          Buffers (Gbps)
  --------------------------------------------------------------------
  fc13/25 32 8.0 shared
  fc13/26 32 8.0 shared
  fc13/27 32 8.0 shared
  fc13/28 32 8.0 shared
  fc13/29 32 8.0 shared
  fc13/30 32 8.0 shared
Port-Group 6
  Total bandwidth is 32.4 Gbps
  Total shared bandwidth is 32.4 Gbps
  Allocated dedicated bandwidth is 0.0 Gbps
  --------------------------------------------------------------------
  Interfaces in the Port-Group B2B Credit Bandwidth Rate Mode
                          Buffers (Gbps)
  --------------------------------------------------------------------
  fc13/31 32 8.0 shared
  fc13/32 32 8.0 shared
  fc13/33 32 8.0 shared
  fc13/34 32 8.0 shared
  fc13/35 32 8.0 shared
  fc13/36 32 8.0 shared
Port-Group 7
  Total bandwidth is 32.4 Gbps
  Total shared bandwidth is 32.4 Gbps
  Allocated dedicated bandwidth is 0.0 Gbps
  --------------------------------------------------------------------
  Interfaces in the Port-Group B2B Credit Bandwidth Rate Mode
                          Buffers (Gbps)
  --------------------------------------------------------------------
  fc13/37 32 8.0 shared
  fc13/38 32 8.0 shared
  fc13/39 32 8.0 shared
 fc13/40 32 8.0 shared
  fc13/41 32 8.0 shared
  fc13/42 32 8.0 shared
Port-Group 8
  Total bandwidth is 32.4 Gbps
  Total shared bandwidth is 32.4 Gbps
  Allocated dedicated bandwidth is 0.0 Gbps
  --------------------------------------------------------------------
  Interfaces in the Port-Group B2B Credit Bandwidth Rate Mode
                          Buffers (Gbps)
  --------------------------------------------------------------------
  fc13/43 32 8.0 shared
  fc13/44 32 8.0 shared
  fc13/45 32 8.0 shared
  fc13/46 32 8.0 shared
  fc13/47 32 8.0 shared
```
fc13/48 32 8.0 shared

...

When disabling restrictions on oversubscription ratios, all ports in shared mode on 48-port and 24-port 4-Gbps or any 8-Gbps Fibre Channel switching modules must be shut down. When applying restrictions on oversubscription ratios, you must take shared ports out of service.

**Note** When restrictions on oversubscription ratios are disabled, the bandwidth allocation among the shared ports is proportionate to the configured speed. If the configured speed is auto on Generation 2 modules, then bandwidth is allocated assuming a speed of 4 Gbps. For example, if you have three shared ports configured at 1, 2, and 4 Gbps, then the allocated bandwidth ratio is 1:2:4.

As of Cisco SAN-OS Release 3.0 and NX-OS Release 4.1(1) or when restrictions on oversubscription ratios are enabled, the port bandwidths are allocated in equal proportions, regardless of port speed, so, the bandwidth allocation for the same three ports mentioned in the example would be 1:1:1.

### <span id="page-18-0"></span>**Bandwidth Fairness**

This feature improves fairness of bandwidth allocation among all ports and provides better throughput average to individual data streams. Bandwidth fairness can be configured per module.

As of Cisco SAN-OS Release 3.1(2), all 48-port and 24-port 4-Gbps Fibre Channel switching modules, as well as 18-port Fibre Channel/4-port Gigabit Ethernet Multiservice modules, have bandwidth fairness enabled by default. As of Cisco NX-OS Release 4.1(1), all the 8-Gbps Fibre Channel switching modules have bandwidth fairness enabled by default.

**Caution** When you disable or enable bandwidth fairness, the change does not take effect until you reload the module.

Use the **show module bandwidth-fairness** command to check whether ports in a module are operating with bandwidth fairness enabled or disabled.

```
switch# show module 2 bandwidth-fairness
Module 2 bandwidth-fairness is enabled
```
**Note** This feature is supported only on the 48-port and 24-port 4-Gbps modules, the 8-Gbps modules, and the 18/4-port Multiservice Module (MSM).

### **Upgrade or Downgrade Scenario**

When you are upgrading from a release earlier than Cisco SAN-OS Release 3.1(2), all modules operate with bandwidth fairness disabled until the next module reload. After the upgrade, any new module that is inserted has bandwidth fairness enabled.

When you are downgrading to a release earlier than Cisco SAN-OS Release 3.1(2), all modules keep operating in the same bandwidth fairness configuration prior to the downgrade. After the downgrade, any new module that is inserted has bandwidth fairness disabled.

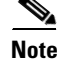

**Note** After the downgrade, any insertion of a module or module reload will have bandwidth fairness disabled.

Ι

# <span id="page-19-0"></span>**Guidelines and Limitations**

This section includes the following topics:

- **•** [Combining Generation 1, Generation 2, Generation 3, and Generation 4 Modules section,](#page-19-1)  [page 12-20](#page-19-1)
- [Local Switching Limitations section, page 12-20](#page-19-2)
- **•** [Port Index Limitations section, page 12-21](#page-20-0)
- **•** [PortChannel Limitations section, page 12-23](#page-22-0)

# <span id="page-19-1"></span>**Combining Generation 1, Generation 2, Generation 3, and Generation 4 Modules**

Cisco MDS NX-OS Release 6.x and later supports combining Generation 1, Generation 2, Generation 3, and Generation 4 modules and switches with the following considerations:

- MDS NX-OS Release 4.1(1) and later features are not supported on the following Generation 1 switches and modules:
	- **–** Supervisor 1 module
	- **–** 4-Port IP Storage Services module
	- **–** 8-Port IP Storage Services module
	- **–** MDS 9216 switch
	- **–** MDS 9216A switch
	- **–** MDS 9020 switch
	- **–** MDS 9120 switch
	- **–** MDS 9140 switch
- **•** Supervisor-1 modules must be upgraded to Supervisor-2 modules on the MDS 9506 and MDS 9509 Directors.
- **•** IPS-4 and IPS-8 modules must be upgraded to the MSM-18/4 Multiservice modules.
- **•** Fabric 1 modules must be upgraded to Fabric 2 modules on the MDS 9513 Director to use the 48-port or the 24-port 8-Gbps module.
- Fabric 2 modules must be upgraded to Fabric 3 modules on the MDS 9513 Director to get the maximum backplane bandwidth of 256 Gbps.
- **•** Cisco Fabric Manager Release 4.x supports MDS SAN-OS Release 3.x and NX-OS 4.x in mixed mode through Interswitch Link (ISL) connectivity.

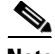

**Note** When a Cisco or another vendor switch port is connected to a Generation 1 module port (ISL connection), the receive buffer-to-buffer credits of the port connected to the Generation 1 module port must not exceed 255.

# <span id="page-19-2"></span>**Local Switching Limitations**

All ports in the module must be in shared mode.

- **•** Use the **switchport ratemode shared** command to ensure that all the ports in the module are in shared mode.
- **•** No E ports are allowed in the module because E ports must be in dedicated mode.

# <span id="page-20-0"></span>**Port Index Limitations**

Cisco MDS 9000 switches allocate index identifiers for the ports on the modules. These port indexes cannot be configured. You can combine Generation 1, Generation 2, Generation 3, and Generation 4 switching modules, with either Supervisor-1 modules or Supervisor-2 modules. However, combining switching modules and supervisor modules has the following port index limitations:

- Supervisor-1 modules only support a maximum of 252 port indexes, regardless of the type of switching modules.
- **•** Supervisor-2 modules support a maximum of 1020 port indexes when all switching modules in the chassis are Generation 2 or Generation 3.
- **•** Supervisor-2 modules only support a maximum of 252 port indexes when only Generation 1 switching modules, or a combination of Generation 1, Generation 2, Generation 3, or Generation 4 switching modules are installed in the chassis.

I

**Note** On a switch with the maximum limit of 252 as port index, any new module that exceeds the limit does not power up when installed.

You can use the **show port index-allocation** command to display the allocation of port indexes on the switch.

switch# **show port index-allocation**

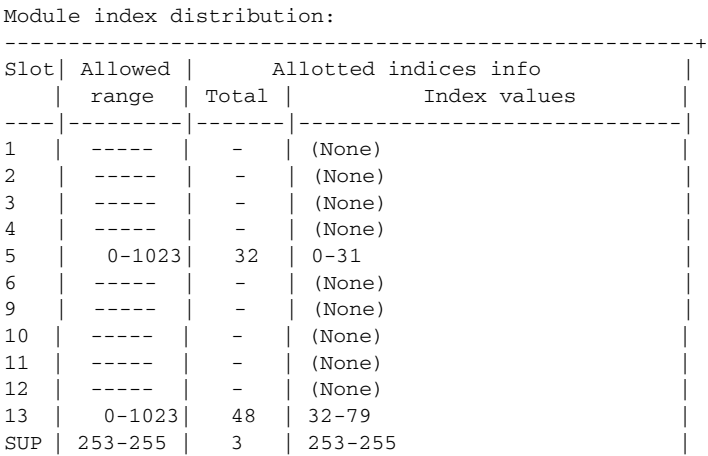

Generation 1 switching modules have specific numbering requirements. If these requirements are not met, the module does not power up. The port index numbering requirements include the following:

- If port indexes in the range of 256 to 1020 are assigned to operational ports, Generation 1 switching modules do not power up.
- **•** A block of contiguous port indexes is available. If this block of port indexes is not available, Generation 1 modules do not power up. [Table 12-10](#page-21-0) shows the port index requirements for the Generation 1 modules.

1

<span id="page-21-0"></span>**Note** If the switch has Supervisor-1 modules, the block of 32 contiguous port indexes must begin on the slot boundary. The slot boundary for slot 1 is 0, for slot 2 is 32, and so on. For Supervisor-2 modules, the contiguous block can start anywhere.

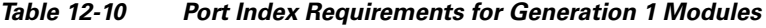

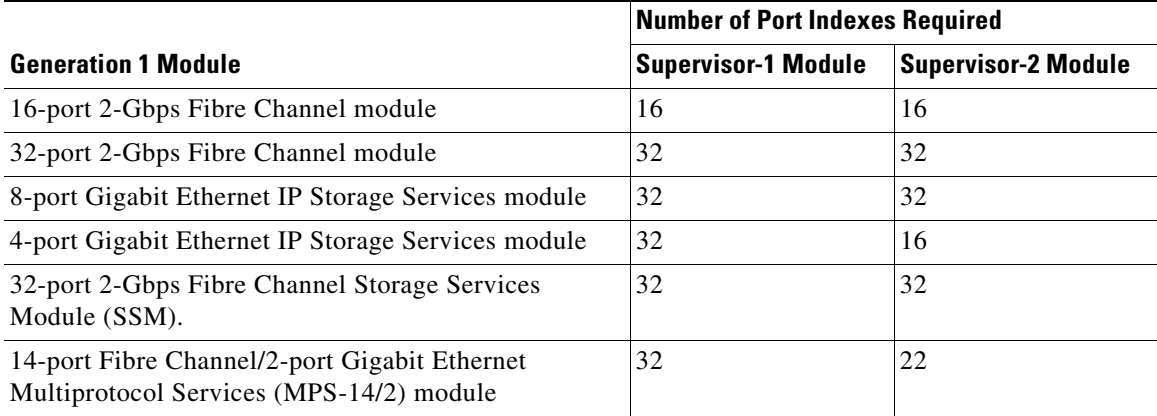

The allowed mix of Generation 1 and Generation 2 switching modules in a chassis is determined at run-time, either when booting up the switch or when installing the modules. In some cases, the sequence in which switching modules are inserted into the chassis determines if one or more modules is powered up.

When a module does not power up because of a resource limitation, you can display the reason by using the **show module** command.

When a module does not power up because of a resource limitation, you can see the reason by viewing the module information in the Information pane.

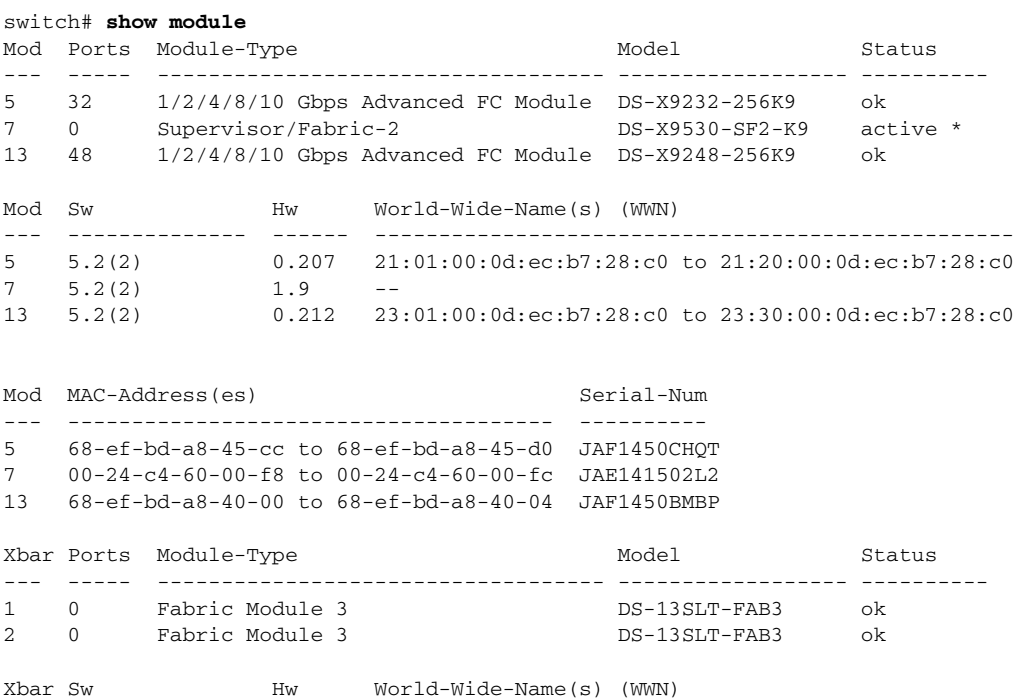

**Cisco Prime DCNM SAN Client Online Help**

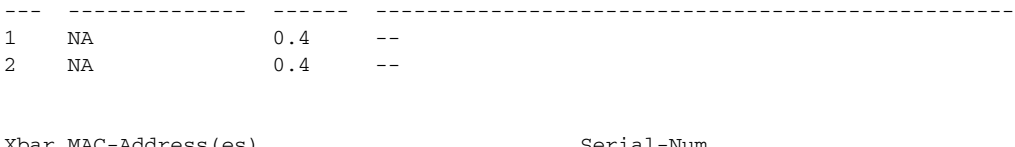

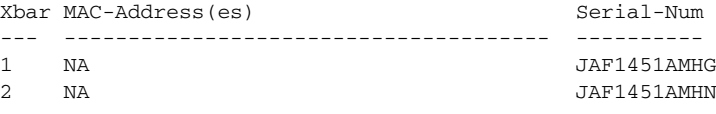

\* this terminal session

The running configuration is updated when modules are installed. If you save the running configuration to the startup configuration (using the **copy running-config startup-config** command), during reboot the switch powers up the same set of modules as before the reboot regardless of the sequence in which the modules initialize. You can use the **show port index-allocation startup** command to display the index allocation the switch uses at startup.

```
switch# show port index-allocation startup
```
Startup module index distribution:

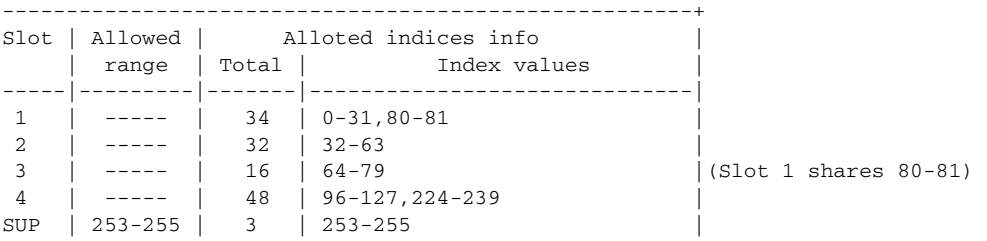

**Note** The output of the **show port index-allocation startup** command does not display anything in the Allowed range column because the command extracts the indices from the persistent storage service (PSS) and displaying an allowed range for startup indices is meaningless.

If a module fails to power up, you can use the **show module** *slot* **recovery-steps** command to display the reason.

For information on recovering a module powered-down because port indexes are not available, refer to the *Cisco MDS 9000 Family Troubleshooting Guide*.

 $\mathcal{L}$ 

 $\mathbf I$ 

**Tip** Whenever using mixed Generation 1 and Generation 2 modules, power up the Generation 1 modules first. During a reboot of the entire switch, the Generation 1 modules power up first (default behavior).

# <span id="page-22-0"></span>**PortChannel Limitations**

PortChannels have the following restrictions:

- **•** The maximum number of PortChannels allowed is 256 if all switching modules are Generation 2 or Generation 3, or both.
- **•** The maximum number of PortChannels allowed is 128 whenever there is a Generation 1 switching module in use with a Generation 2 or Generation 3 switching module.

Ι

• Ports need to be configured in dedicated rate mode on the Generation 2 and Generation 3 switching module interfaces to be used in the PortChannel.

**Note** The number of PortChannels allowed does not depend on the type of supervisor module. However, Generation 3 modules require the Supervisor 2 module on the MDS 9506 and 9509 switches.

The Generation1, Generation 2, and Generation 3 modules have the following restrictions for PortChannel configuration:

- Generation 1 switching module interfaces do not support auto speed with a maximum of 2 Gbps.
- Generation 1 and Generation 2 module interfaces do not support auto speed with maximum of 4 Gbps.
- Generation 2 and Generation 3 switching module interfaces cannot be forcefully added to a PortChannel if sufficient resources are not available.

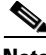

**Note** Before adding a Generation 2 or Generation 3 interface to a PortChannel, use the **show port-resources module** command to check for resource availability.

When configuring PortChannels on switches with Generation 1, Generation 2, and Generation 3 switching modules, follow one of these procedures:

- Configure the PortChannel, and then configure the Generation 2 and Generation 3 interfaces to auto with a maximum of 2 Gbps.
- **•** Configure the Generation 1 switching modules followed by the Generation 2 switching modules, and then the Generation 3 switching modules, and then configure the PortChannel.

When configuring PortChannels on switches with only Generation 2 and Generation 3 switching modules, follow one of these procedures:

- Configure the PortChannel, and then configure the Generation 3 interfaces to auto with a maximum of 4 Gbps.
- **•** Configure the Generation 2 switching modules, followed by the Generation 3 switching modules, and then configure the PortChannel.

[Table 12-11](#page-24-0) describes the results of adding a member to a PortChannel for various configurations.

 $\mathbf{I}$ 

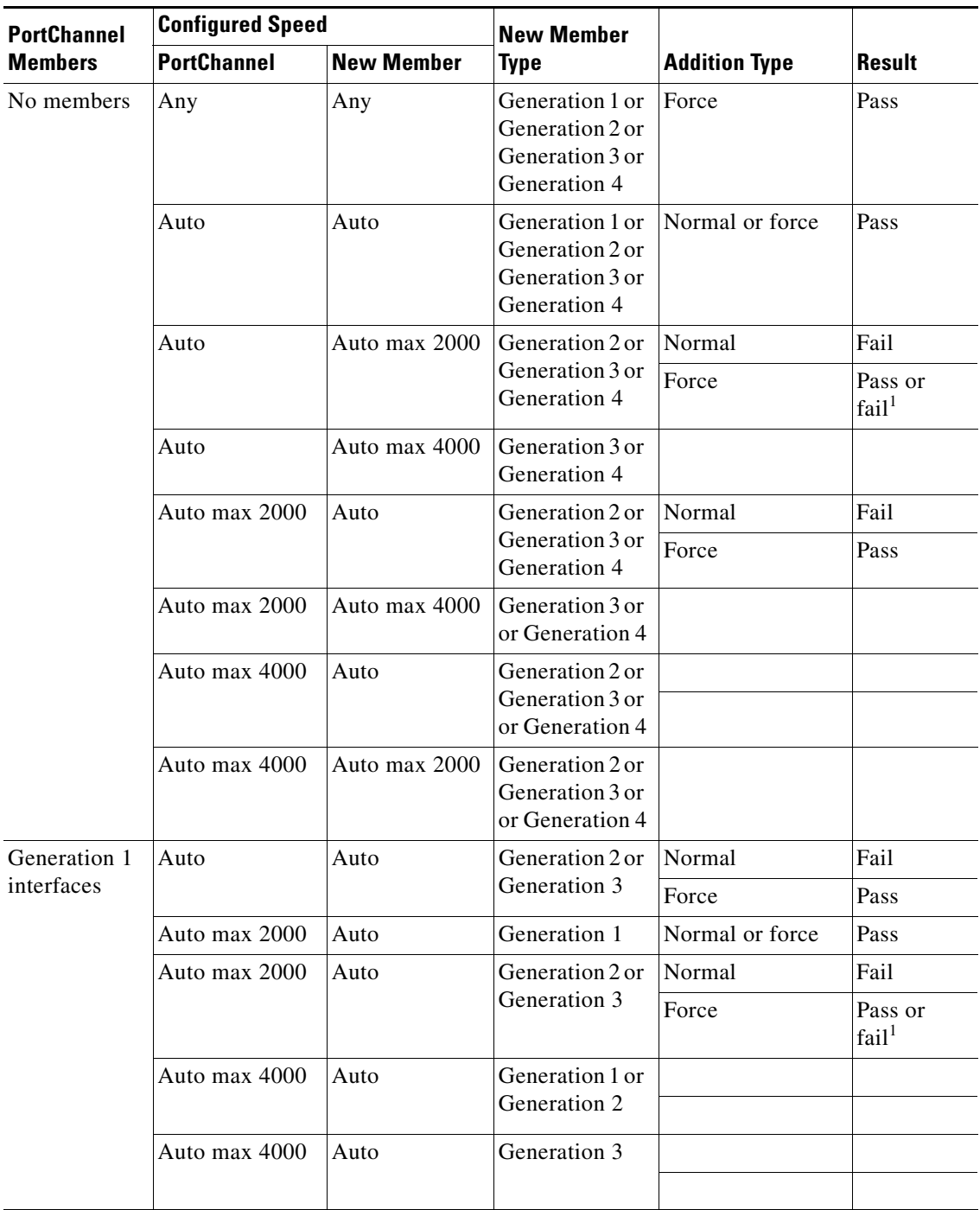

<span id="page-24-0"></span>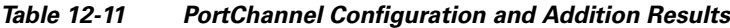

 $\mathsf I$ 

| <b>PortChannel</b> | <b>Configured Speed</b> |                   | <b>New Member</b>               |                      | <b>Result</b> |
|--------------------|-------------------------|-------------------|---------------------------------|----------------------|---------------|
| <b>Members</b>     | <b>PortChannel</b>      | <b>New Member</b> |                                 | <b>Addition Type</b> |               |
| Generation 2       | Auto                    | Auto              | Generation 1                    | Normal or force      | Fail          |
| interfaces         | Auto max 2000           | Auto              | Generation 1                    | Normal or force      | Pass          |
|                    | Auto max 2000           | Auto              | Generation 2 or                 | Normal               | Fail          |
|                    |                         |                   | Generation 3                    | Force                | Pass          |
|                    | Auto                    | Auto max 2000     | Generation 2 or                 | Normal               | Fail          |
|                    |                         |                   | Generation 3                    | Force                | Pass          |
| Generation 3       | Auto                    | Auto              | Generation 1                    | Normal or force      | Fail          |
| interfaces         | Auto max 2000           | Auto              | Generation 1                    | Normal or force      | Pass          |
|                    | Auto max 2000           | Auto              | Generation 2                    | Normal               | Fail          |
|                    |                         |                   |                                 | Force                | Pass          |
|                    | Auto                    | Auto max 2000     | Generation 2                    | Normal               | Fail          |
|                    |                         |                   |                                 | Force                | Pass          |
|                    | Auto max 2000           | Auto              | Generation 3                    | Normal               | Fail          |
|                    |                         |                   |                                 | Force                | Pass          |
|                    | Auto                    | Auto max 2000     | Generation 3                    | Normal               | Fail          |
|                    |                         |                   |                                 | Force                | Pass          |
| Generation 4       | Auto                    | Auto              | Generation 1                    | Normal or force      | Fail          |
| interfaces         | Auto max 2000           | Auto              | Generation 1                    | Normal or force      | Pass          |
|                    | Auto max 2000           | Auto              | Generation 2                    | Normal               | Fail          |
|                    |                         |                   |                                 | Force                | Pass          |
|                    | Auto                    | Auto max 2000     | Generation 2                    | Normal               | Fail          |
|                    |                         |                   |                                 | Force                | Pass          |
|                    | Auto max 2000           | Auto              | Generation 3 or<br>Generation 4 | Normal               | Fail          |
|                    |                         |                   |                                 | Force                | Pass          |
|                    | Auto                    | Auto max 2000     | Generation 3 or                 | Normal               | Fail          |
|                    |                         |                   | Generation 4                    | Force                | Pass          |

*Table 12-11 PortChannel Configuration and Addition Results (continued)*

1. If resources are not available.

Use the **show port-channel compatibility parameters** command to obtain information about PortChannel addition errors.

# <span id="page-26-1"></span><span id="page-26-0"></span>**Default Settings**

 $\mathbf I$ 

[Table 12-12](#page-26-1) lists the default settings for Generation 2 interface parameters.

|                        | <b>Default</b>                            |                                           |                                           |                                           |  |  |
|------------------------|-------------------------------------------|-------------------------------------------|-------------------------------------------|-------------------------------------------|--|--|
| <b>Parameter</b>       | 48-Port 4-Gbps<br><b>Switching Module</b> | 24-Port 4-Gbps<br><b>Switching Module</b> | 12-Port 4-Gbps<br><b>Switching Module</b> | 4-Port 10-Gbps<br><b>Switching Module</b> |  |  |
| Speed mode             | auto <sup>1</sup>                         | auto <sup>1</sup>                         | auto <sup>1</sup>                         | auto <sup>2</sup>                         |  |  |
| Rate mode              | shared                                    | shared                                    | dedicated                                 | dedicated                                 |  |  |
| Port mode              | Fx                                        | Fx                                        | auto <sup>3</sup>                         | auto <sup>4</sup>                         |  |  |
| BB_credit<br>buffers   | 16                                        | 16                                        | 250                                       | 250                                       |  |  |
| Performance<br>buffers | —                                         | –                                         | $145^{5}$                                 | $145^5$                                   |  |  |

*Table 12-12 Default Generation 2 Interface Parameters*

1. Auto speed mode on the 4-Gbps switching modules enables autosensing and negotiates to a maximum speed of 4 Gbps.

2. The 4-port 10-Gbps switching module only supports 10-Gbps traffic.

3. Auto port mode on the 12-port 4-Gbps switching module interfaces can operate in E port mode, TE port mode, and Fx port mode.

4. Auto port mode on the 4-port 10-Gbps switching module interfaces can operate in E port mode, TE port mode, and F port mode.

5. Performance buffers are shared among all ports on the module.

[Table 12-13](#page-26-2) lists the default settings for Generation 3 interface parameters.

<span id="page-26-2"></span>*Table 12-13 Default Generation 3 Interface Parameters*

|                   | <b>Default</b>                            |                                           |                                                                      |  |  |
|-------------------|-------------------------------------------|-------------------------------------------|----------------------------------------------------------------------|--|--|
| <b>Parameter</b>  | 48-Port 8-Gbps<br><b>Switching Module</b> | 24-Port 8-Gbps<br><b>Switching Module</b> | 4/44-Port 8-Gbps<br><b>Host-Optimized Switching</b><br><b>Module</b> |  |  |
| Speed mode        | auto <sup>1</sup>                         | auto <sup>1</sup>                         | $\vert$ auto_max_4 $G^2$                                             |  |  |
| Rate mode         | shared                                    | shared                                    | shared                                                               |  |  |
| Port mode         | Fx                                        | Fx                                        | Fx                                                                   |  |  |
| BB credit buffers | 32                                        | 32                                        | 32                                                                   |  |  |

1. Auto speed mode on the 8-Gbps switching modules enables autosensing and negotiates to a maximum speed of 8 Gbps.

2. Auto\_max\_4G speed mode on the 4/44-port 8-Gbps switching module negotiates to a maximum speed of 4 Gbps.

Ι

[Table 12-14](#page-27-1) lists the default settings for Generation 4 interface parameters.

|                   | <b>Default</b>                                                   |                                                                  |  |  |  |
|-------------------|------------------------------------------------------------------|------------------------------------------------------------------|--|--|--|
| <b>Parameter</b>  | 48-Port 8-Gbps Advanced Fibre<br><b>Channel Switching Module</b> | 32-Port 8-Gbps Advanced Fibre<br><b>Channel Switching Module</b> |  |  |  |
| Speed mode        | auto <sup>1</sup>                                                | auto <sup>1</sup>                                                |  |  |  |
| Rate mode         | shared                                                           | shared                                                           |  |  |  |
| Port mode         | Fx                                                               | Fx                                                               |  |  |  |
| BB credit buffers | 32                                                               | 32                                                               |  |  |  |

<span id="page-27-1"></span>*Table 12-14 Default Generation 4 Interface Parameters*

1. Auto speed mode on the 8-Gbps switching modules enables autosensing and negotiates to a maximum speed of 8 Gbps.

# <span id="page-27-0"></span>**Configuring Fibre Channel Interfaces**

This section includes the following topics:

- **•** [Task Flow for Migrating Interfaces from Shared Mode to Dedicated Mode section, page 12-28](#page-27-2)
- **•** [Task Flow for Migrating Interfaces from Dedicated Mode to Shared Mode section, page 12-29](#page-28-0)
- **•** [Task Flow for Configuring 12-Port 4-Gbps Module Interfaces section, page 12-30](#page-29-0)
- **•** [Task Flow for Configuring 4-Port 10-Gbps Module Interfaces section, page 12-30](#page-29-1)
- **•** [Reserving Bandwidth Quickly for the 8-Gbps Module Interfaces section, page 12-31](#page-30-0)
- **•** [Configuring Port Speed section, page 12-32](#page-31-0)
- **•** [Configuring Rate Mode section, page 12-34](#page-33-0)
- **•** [Configuring Local Switching section, page 12-40](#page-39-0)
- **•** [Disabling Restrictions on Oversubscription Ratios section, page 12-41](#page-40-0)
- [Enabling Restrictions on Oversubscription Ratios section, page 12-45](#page-44-0)
- **•** [Enabling Bandwidth Fairness section, page 12-46](#page-45-0)
- **•** [Disabling Bandwidth Fairness section, page 12-47](#page-46-0)
- **•** [Taking Interfaces Out of Service section, page 12-47](#page-46-1)
- **•** [Releasing Shared Resources in a Port Group section, page 12-49](#page-48-0)
- **•** [Disabling ACL Adjacency Sharing for System Image Downgrade section, page 12-50](#page-49-1)

## <span id="page-27-2"></span>**Task Flow for Migrating Interfaces from Shared Mode to Dedicated Mode**

The 48-Port, 24-Port, and 4/44-Port 8-Gbps Fibre Channel switching modules support the following features:

- **•** 1-Gbps, 2-Gbps, 4-Gbps, and 8-Gbps speed traffic
- **•** Shared and dedicated rate mode
- **•** ISL and Fx port modes
- **•** Extended BB\_credits

The 48-port and 24-port 4-Gbps Fibre Channel switching modules support the following features:

- **•** 1-Gbps, 2-Gbps, and 4-Gbps speed traffic
- **•** Shared and dedicated rate mode
- **•** ISL (E or TE) and Fx (F or FL) port modes
- **•** Extended BB\_credits

Note If you change the port bandwidth reservation parameters on a 48-port or 24-port 4-Gbps module, the change affects only the changed port. No other ports in the port group are affected.

To configure the 4-Gbps and 8-Gbps Fibre Channel switching modules when starting with the default configuration or when migrating from shared rate mode to dedicated rate mode, follow these steps:

- **Step 1** Take unused interfaces out of service to release resources for other interfaces, if necessary. See the ["Taking Interfaces Out of Service" section on page 12-47.](#page-46-1)
- **Step 2** Configure the traffic speed to use (1 Gbps, 2 Gbps, 4 Gbps, 8 Gbps, or autosensing with a maximum of 2 Gbps or 4 Gbps).

See the ["Configuring Port Speed" section on page 12-32.](#page-31-0)

- **Step 3** Configure the rate mode (dedicated or shared). See the ["Configuring Rate Mode" section on page 12-34.](#page-33-0)
- **Step 4** Configure the port mode. See the "Configuring Interface Modes" section on page 11-22.

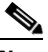

**Note** ISL ports cannot operate in shared rate mode.

**Step 5** Configure the BB credits and extended BB credits, as necessary.

See the "Configuring Buffer-to-Buffer Credits" section on page 60-20 and the "Configuring Extended BB\_credits" section on page 60-22.

## <span id="page-28-0"></span>**Task Flow for Migrating Interfaces from Dedicated Mode to Shared Mode**

To configure the 4-Gbps and 8-Gbps Fibre Channel switching modules migrating from dedicated rate mode to shared rate mode, follow these steps:

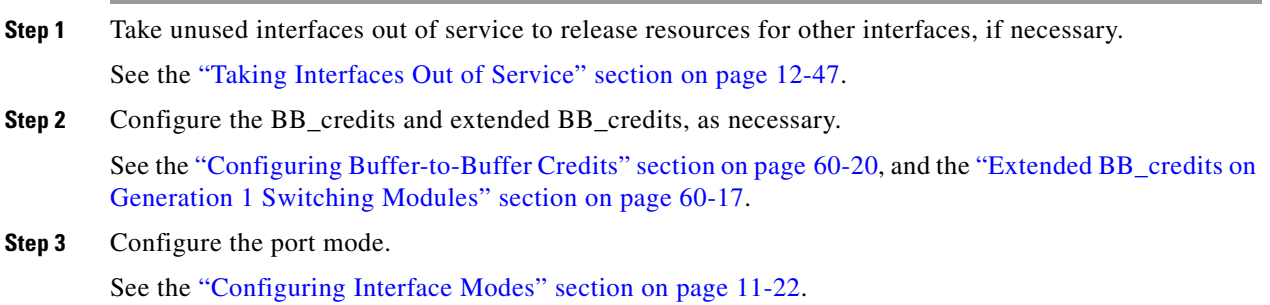

**Cisco Prime DCNM SAN Client Online Help**

Ι

**Note** ISL ports cannot operate in shared rate mode. **Step 4** Configure the rate mode (dedicated or shared) to use. See the ["Configuring Rate Mode" section on page 12-34](#page-33-0). **Step 5** Configure the traffic speed (1 Gbps, 2 Gbps, 4 Gbps, or autosensing with a maximum of 2 Gbps or 4 Gbps) to use. See the ["Configuring Port Speed" section on page 12-32](#page-31-0).

# <span id="page-29-0"></span>**Task Flow for Configuring 12-Port 4-Gbps Module Interfaces**

The 12-port 4-Gbps switching modules support the following features:

- **•** 1-Gbps, 2-Gbps, and 4-Gbps speed traffic
- **•** Only dedicated rate mode
- **•** ISL (E or TE) and Fx (F or FL) port modes
- **•** Extended BB\_credits
- **•** Performance buffers

To configure 4-port 10-Gbps switching modules when starting with the default configuration, follow these steps:

**Step 1** Configure the traffic speed (1 Gbps, 2 Gbps, 4 Gbps, or autosensing with a maximum of 2 Gbps or 4 Gbps) to use.

See the ["Configuring Port Speed" section on page 12-32](#page-31-0).

**Step 2** Configure the port mode.

See the "Configuring Interface Modes" section on page 11-22.

**Step 3** Configure the BB\_credits, performance buffers, and extended BB\_credits, as necessary.

See the "Configuring Buffer-to-Buffer Credits" section on page 60-20, and the "Configuring Extended BB\_credits" section on page 60-22.

# <span id="page-29-1"></span>**Task Flow for Configuring 4-Port 10-Gbps Module Interfaces**

The 4-port 10-Gbps switching modules support the following features:

- **•** Only 10-Gbps speed traffic
- **•** Only dedicated rate mode
- **ISL** (E or TE) and F port modes
- **•** Extended BB\_credits
- **•** Performance buffers

To configure 4-port 10-Gbps switching modules when starting with the default configuration, follow these steps:

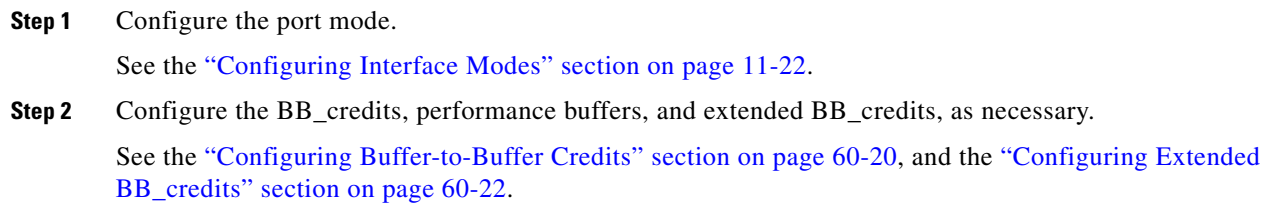

# <span id="page-30-0"></span>**Reserving Bandwidth Quickly for the 8-Gbps Module Interfaces**

### **Detailed Steps**

 $\mathbf I$ 

To quickly reserve bandwidth for all the ports in the port groups on the Generation 3 Fibre Channel modules using the Device Manager, follow these steps:

**Step 1** In the Device Manager window, right-click the 8-Gbps Fibre Channel module.

*Figure 12-1 Device Manager - 8 Gbps Module - Pop-Up Menu*

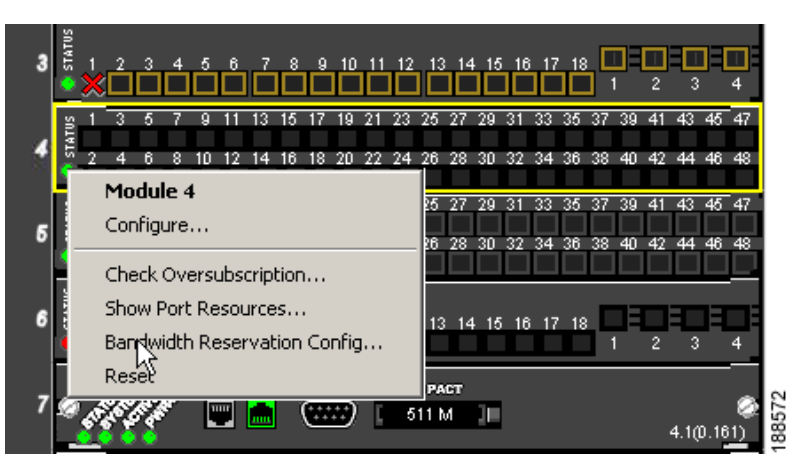

- **Step 2** From the popup menu, select **Bandwidth Reservation Config...**
- **Step 3** In the Bandwidth Reservation Configuration dialog box that is displayed, choose a bandwidth reservation scheme. ([Figure 12-2](#page-31-1)).

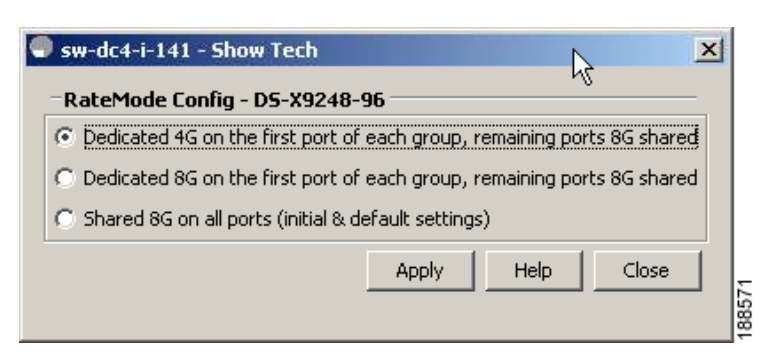

<span id="page-31-1"></span>*Figure 12-2 RateMode Configuration Dialog Box*

[Table 12-15](#page-31-2) describes the default RateMode configuration schemes available in the Bandwidth Reservation Configuration dialog box for the 8-Gbps modules.

<span id="page-31-2"></span>*Table 12-15 RateMode Configuration Schemes*

| <b>Module</b>                                    | <b>Available RateMode Config Macros</b>                                                        |
|--------------------------------------------------|------------------------------------------------------------------------------------------------|
| DS-X9248-96K9<br>48-Port 8-Gbps Fibre            | Dedicated 4 Gbps on the first port of each group and the remaining ports<br>٠<br>8 Gbps shared |
| Channel module                                   | Dedicated 8 Gbps on the first port of each group and the remaining ports<br>٠<br>8 Gbps shared |
|                                                  | Shared 8 Gbps on all ports (initial and default settings)<br>٠                                 |
| DS-X9224-96K9                                    | Dedicated 8 Gbps on the first port of each group and the remaining ports<br>٠                  |
| 24-Port 8-Gbps Fibre                             | 8G shared                                                                                      |
| Channel module                                   | Shared Auto <sup>1</sup> on all ports (initial and default settings)                           |
| DS-X9248-48K9                                    | Dedicated 2 Gbps on the first port of each group and the remaining ports<br>٠                  |
| $4/44$ -Port 8-Gbps                              | 4 Gbps shared                                                                                  |
| Host-Optimized Fibre<br>Channel module           | Dedicated 8 Gbps on the first port of each group and the remaining ports<br>٠<br>4 Gbps shared |
|                                                  | Shared Auto with Maximum of 4 Gbps on all ports (initial and default<br>٠<br>settings)         |
| $1 - \lambda_{\text{uto}} \approx 2 \text{ Chn}$ |                                                                                                |

1. Auto is 8 Gbps.

**Step 4** Click **Apply**.

# <span id="page-31-0"></span>**Configuring Port Speed**

### **Restrictions**

• Changing port speed and rate mode disrupts traffic on the port. Traffic on other ports in the port group is not affected.

To configure the port speed on an interface on a 4-Gbps or 8-Gbps switching module, follow these steps:

1

 $\mathbf I$ 

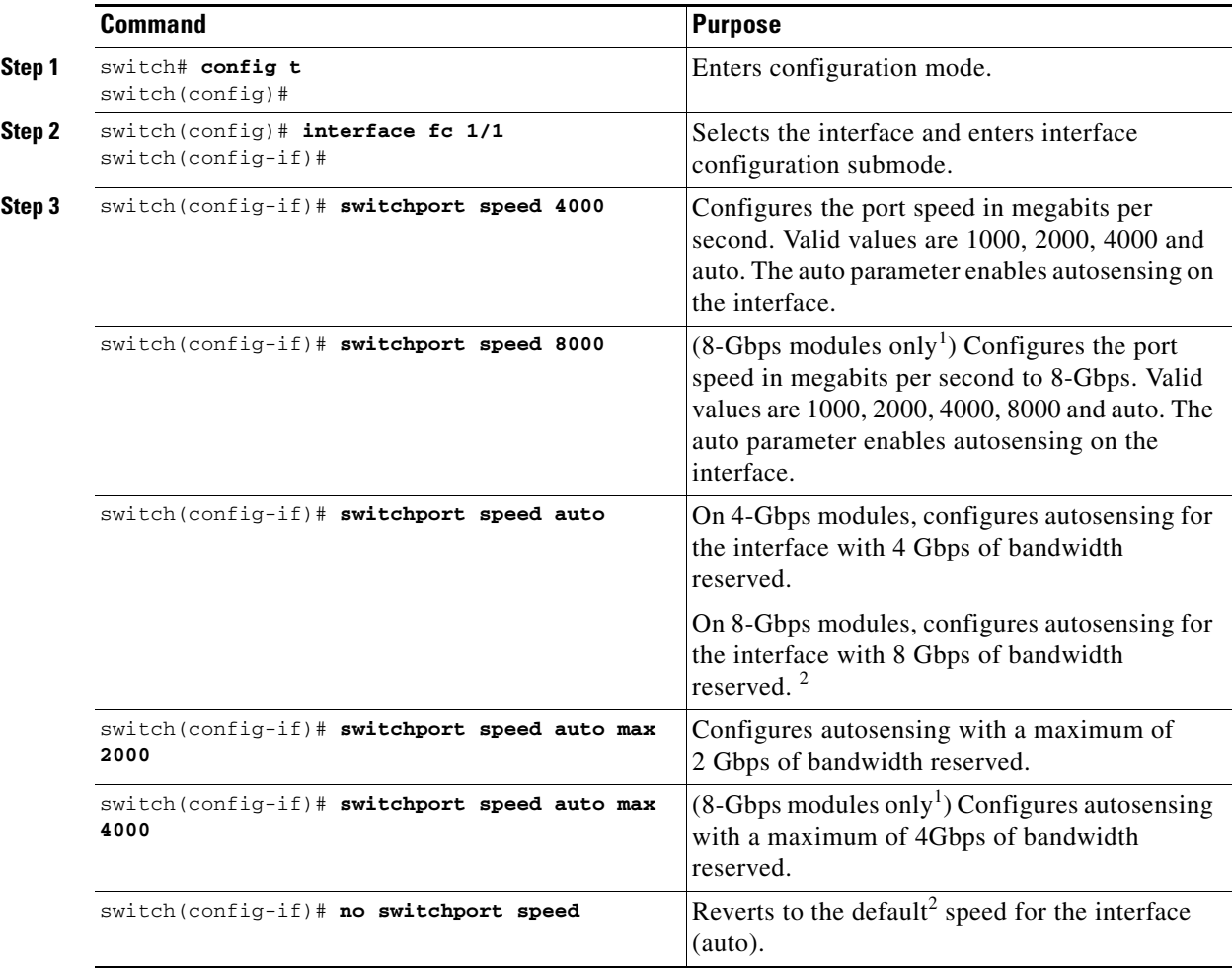

1. The 8000 and auto max 4000 speed configurations are available only for the 8-Gbps modules.

2. The default speed on 48-port and 24-port 4-Gbps modules is 4000. The default speed on 48-port and 24-port 8-Gbps modules is 8000. The default speed on the 4/44-port 8-Gbps module is auto max 4000.

Use the **show interface** command to verify the port speed configuration for an interface on a 4-Gbps or 8-Gbps Fibre Channel switching module.

```
switch# show interface fc 9/1
fc9/1 is up
    Hardware is Fibre Channel, SFP is short wave laser w/o OFC (SN)
    Port WWN is 22:01:00:05:30:01:9f:02
    Admin port mode is F
    snmp traps are enabled
    Port mode is F, FCID is 0xeb0002
    Port vsan is 1
    Speed is 2 Gbps
    Rate mode is shared
    Transmit B2B Credit is 64
    Receive B2B Credit is 16
    Receive data field Size is 2112
    Beacon is turned off
    5 minutes input rate 0 bits/sec, 0 bytes/sec, 0 frames/sec
     5 minutes output rate 0 bits/sec, 0 bytes/sec, 0 frames/sec
      226 frames input, 18276 bytes
        0 discards, 0 errors
```
Ι

```
 0 CRC, 0 unknown class
   0 too long, 0 too short
 326 frames output, 21364 bytes
   0 discards, 0 errors
 0 input OLS, 0 LRR, 1 NOS, 0 loop inits
 3 output OLS, 2 LRR, 0 NOS, 0 loop inits
 16 receive B2B credit remaining
 64 transmit B2B credit remaining
```
To configure dedicated bandwidth on an interface using DCNM-SAN, follow these steps:

- **Step 1** From the Fabric pane, select a switch or select a group of switches (SAN, fabric, VSAN) from the Logical Domains pane.
- **Step 2** Expand **Switches,** expand **FC Interfaces** and select **Physical** from the Physical Attributes pane. You see the **Physical > General** tab in the Interfaces pane.
- **Step 3** Scroll until you see the row containing the switch and port you want to configure.
- **Step 4** Select auto, 1Gb, 4Gb, or autoMax2G from the Speed Admin column.

 $\begin{picture}(20,5) \put(0,0) {\line(1,0){15}} \put(0,0) {\line(1,0){15}} \put(0,0) {\line(1,0){15}} \put(0,0) {\line(1,0){15}} \put(0,0) {\line(1,0){15}} \put(0,0) {\line(1,0){15}} \put(0,0) {\line(1,0){15}} \put(0,0) {\line(1,0){15}} \put(0,0) {\line(1,0){15}} \put(0,0) {\line(1,0){15}} \put(0,0) {\line(1,0){15}} \put(0,0) {\line(1,0){15}} \put(0,0$ 

**Note** The Generation 3, 8-Gbps Fibre Channel switching modules support the following speed configurations: 1G, 2G, 4G, 8G, autoMax2G, autoMax4G and the auto speed configuration configures autosensing for the interface with 8 Gbps of bandwidth reserved.

The auto parameter enables autosensing on the interface. The autoMax2G parameter enables autosensing on the interface with a maximum speed of 2 Gbps.

 $\begin{picture}(20,5) \put(0,0) {\line(1,0){15}} \put(0,0) {\line(1,0){15}} \put(0,0) {\line(1,0){15}} \put(0,0) {\line(1,0){15}} \put(0,0) {\line(1,0){15}} \put(0,0) {\line(1,0){15}} \put(0,0) {\line(1,0){15}} \put(0,0) {\line(1,0){15}} \put(0,0) {\line(1,0){15}} \put(0,0) {\line(1,0){15}} \put(0,0) {\line(1,0){15}} \put(0,0) {\line(1,0){15}} \put(0,0$ 

**Note** If you change the port bandwidth reservation parameters on a 48-port or 24-port 4-Gbps, or any 8-Gbps Fibre Channel switching module, the change affects only the changed port. No other ports in the port group are affected.

**Step 5** Click the **Apply Changes** icon.

# <span id="page-33-0"></span>**Configuring Rate Mode**

### **Restrictions**

.

**•** Changing port speed and rate mode disrupts traffic on the port.

To configure the rate mode (dedicated or shared) on an interface on a 48-port or 24-port 4-Gbps, or any 8-Gbps Fibre Channel switching module, follow these steps:

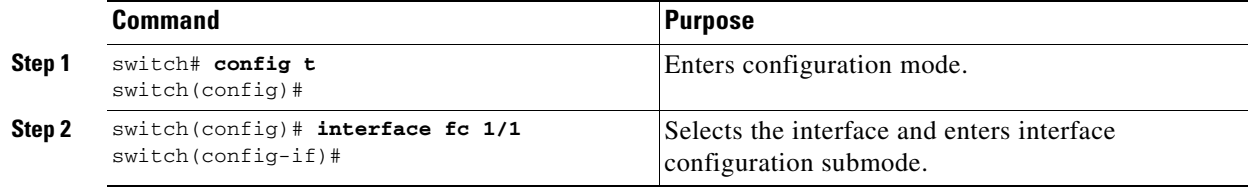

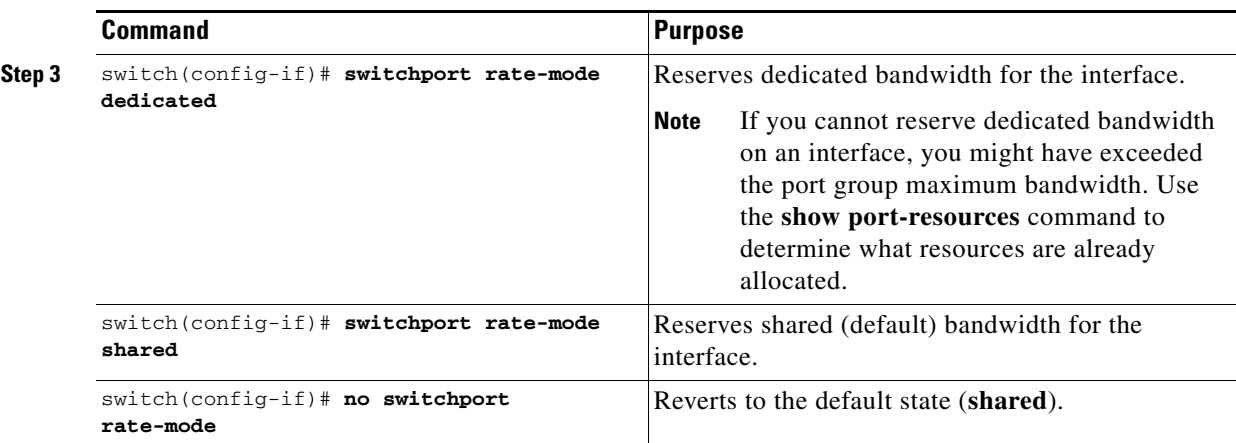

To configure the rate mode (dedicated or shared) on an interface on a 4-Gbps or 8-Gbps Fibre Channel switching module using DCNM-SAN, follow these steps:

- **Step 1** Select a switch from the Fabric pane, or select a group of switches (SAN, fabric, VSAN) from the Logical Domains pane.
- **Step 2** Expand **Switches > FC Interfaces** and then select **Physical** from the Physical Attributes pane. You see the **Physical > General** tab in the Interfaces pane.
- **Step 3** Scroll until you see the row containing the switch and port you want to configure.
- **Step 4** Select **dedicated** or **shared** from the Rate Mode column.
- **Step 5** Click the **Apply Changes** icon.

 $\mathbf I$ 

# **Displaying the Rate Mode Configuration for Interfaces**

Use **show port-resources module** command to verify the rate mode configuration for interfaces on a 48-port or 24-port 4-Gbps, or any 8-Gbps Fibre Channel switching module.

This example shows the port rate mode configuration for interfaces on a 4-Gbps module:

```
switch# show port-resources module 9
Module 9
Available dedicated buffers are 5400
 Port-Group 1
  Total bandwidth is 12.8 Gbps
  Total shared bandwidth is 12.8 Gbps
  Allocated dedicated bandwidth is 0.0 Gbps
  --------------------------------------------------------------------
  Interfaces in the Port-Group B2B Credit Bandwidth Rate Mode
                           Buffers (Gbps)
  --------------------------------------------------------------------
 fc9/1 16 4.0 shared
 fc9/2 16 4.0 shared
 fc9/3 16 4.0 shared
  fc9/4 16 4.0 shared
  fc9/5 16 4.0 shared
  fc9/6 16 4.0 shared
```
ן

```
 Port-Group 2
 Total bandwidth is 12.8 Gbps
 Total shared bandwidth is 12.8 Gbps
 Allocated dedicated bandwidth is 0.0 Gbps
  --------------------------------------------------------------------
  Interfaces in the Port-Group B2B Credit Bandwidth Rate Mode
                          Buffers (Gbps)
      --------------------------------------------------------------------
 fc9/7 16 4.0 shared
  fc9/8 16 4.0 shared
 fc9/9 16 4.0 shared
fc9/10 16 4.0 shared
fc9/11 16 4.0 shared
 fc9/12 16 4.0 shared
 Port-Group 3
 Total bandwidth is 12.8 Gbps
 Total shared bandwidth is 12.8 Gbps
  Allocated dedicated bandwidth is 0.0 Gbps
  --------------------------------------------------------------------
  Interfaces in the Port-Group B2B Credit Bandwidth Rate Mode
                          Buffers (Gbps)
 --------------------------------------------------------------------
  fc9/13 16 4.0 shared
  fc9/14 16 4.0 shared
 fc9/15 16 4.0 shared
 fc9/16 16 4.0 shared
  fc9/17 16 4.0 shared
  fc9/18 16 4.0 shared
 Port-Group 4
 Total bandwidth is 12.8 Gbps
 Total shared bandwidth is 12.8 Gbps
 Allocated dedicated bandwidth is 0.0 Gbps
  --------------------------------------------------------------------
  Interfaces in the Port-Group B2B Credit Bandwidth Rate Mode
                          Buffers (Gbps)
  --------------------------------------------------------------------
 fc9/19 16 4.0 shared
  fc9/20 16 4.0 shared
 fc9/21 16 4.0 shared
  fc9/22 16 4.0 shared
  fc9/23 16 4.0 shared
  fc9/24 16 4.0 shared
```
This example shows the port rate mode configuration for interfaces on a 48-port 8-Gbps module:

```
switch# show port-resource module 4
Module 4
  Available dedicated buffers for global buffer #0 [port-groups 1-4] are 5016
  Available dedicated buffers for global buffer #1 [port-groups 5-8] are 5016
  Port-Group 1
  Total bandwidth is 12.8 Gbps
  Total shared bandwidth is 12.8 Gbps
  Allocated dedicated bandwidth is 0.0 Gbps
  --------------------------------------------------------------------
  Interfaces in the Port-Group B2B Credit Bandwidth Rate Mode
                                  Buffers (Gbps)
  --------------------------------------------------------------------
  fc4/1 32 8.0 shared
  fc4/2 32 8.0 shared
  fc4/3 32 8.0 shared
```
 $\mathbf{I}$ 

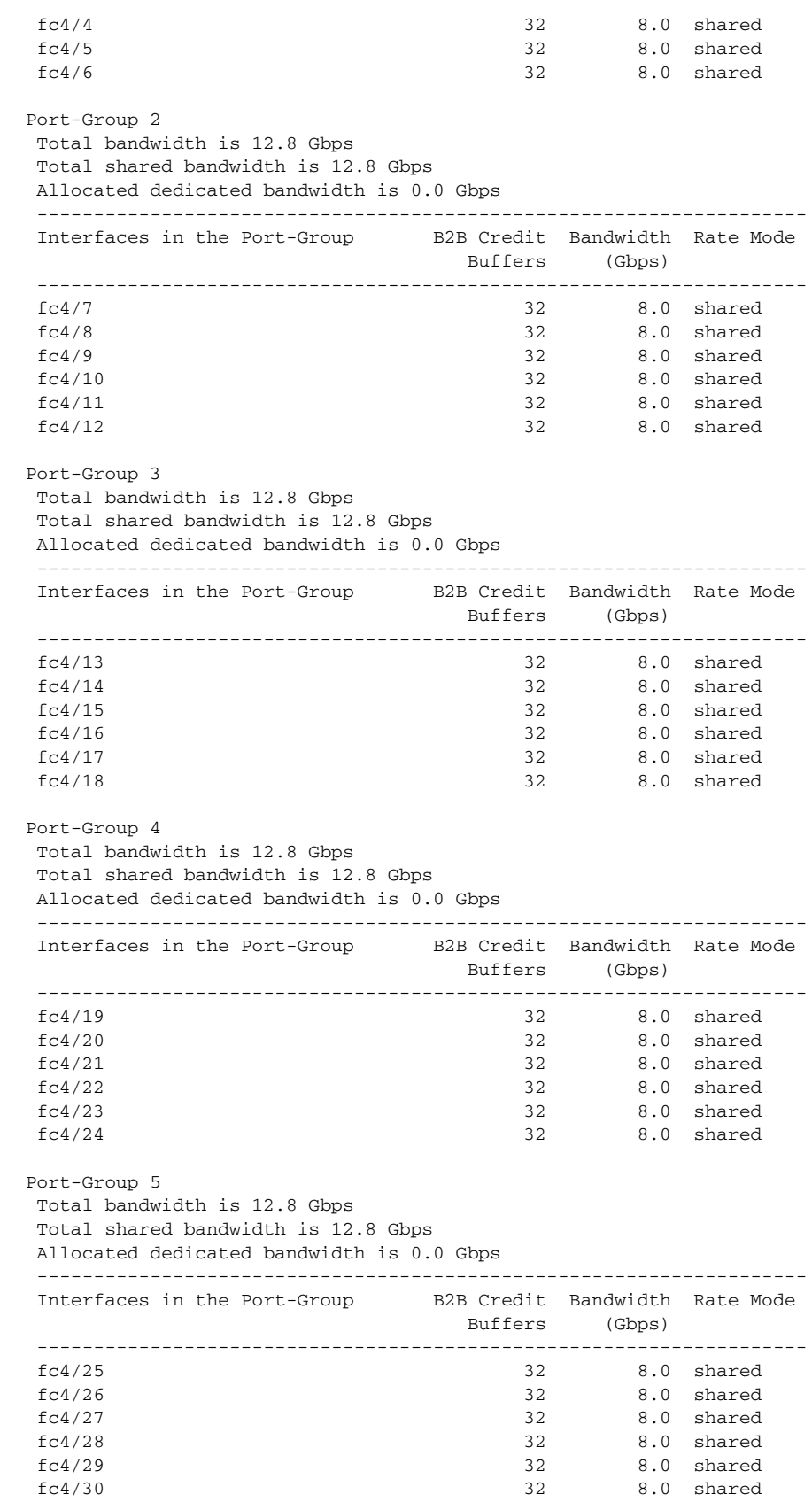

ן

```
 Port-Group 6
 Total bandwidth is 12.8 Gbps
 Total shared bandwidth is 12.8 Gbps
 Allocated dedicated bandwidth is 0.0 Gbps
  --------------------------------------------------------------------
  Interfaces in the Port-Group B2B Credit Bandwidth Rate Mode
                          Buffers (Gbps)
    --------------------------------------------------------------------
  fc4/31 32 8.0 shared
  fc4/32 32 8.0 shared
  fc4/33 32 8.0 shared
 fc4/34 32 8.0 shared
 fc4/35 32 8.0 shared
 fc4/36 32 8.0 shared
 Port-Group 7
 Total bandwidth is 12.8 Gbps
  Total shared bandwidth is 12.8 Gbps
  Allocated dedicated bandwidth is 0.0 Gbps
  --------------------------------------------------------------------
  Interfaces in the Port-Group B2B Credit Bandwidth Rate Mode
                          Buffers (Gbps)
 --------------------------------------------------------------------
  fc4/37 32 8.0 shared
  fc4/38 32 8.0 shared
  fc4/39 32 8.0 shared
  fc4/40 32 8.0 shared
  fc4/41 32 8.0 shared
  fc4/42 32 8.0 shared
 Port-Group 8
 Total bandwidth is 12.8 Gbps
 Total shared bandwidth is 12.8 Gbps
 Allocated dedicated bandwidth is 0.0 Gbps
  --------------------------------------------------------------------
  Interfaces in the Port-Group B2B Credit Bandwidth Rate Mode
                          Buffers (Gbps)
  --------------------------------------------------------------------
  fc4/43 32 8.0 shared
  fc4/44 32 8.0 shared
  fc4/45 32 8.0 shared
  fc4/46 32 8.0 shared
  fc4/47 32 8.0 shared
  fc4/48 32 8.0 shared
```
This example shows the port rate mode configuration for interfaces on a 4/44-port 8-Gbps module:

```
switch# show port-resources module 7
Module 7
  Available dedicated buffers are 3888
 Port-Group 1
  Total bandwidth is 12.8 Gbps
  Total shared bandwidth is 12.8 Gbps
  Allocated dedicated bandwidth is 0.0 Gbps
  --------------------------------------------------------------------
  Interfaces in the Port-Group B2B Credit Bandwidth Rate Mode 
                               Buffers (Gbps) 
        --------------------------------------------------------------------
  fc7/1 32 4.0 shared 
  fc7/2 32 4.0 shared 
  fc7/3 32 4.0 shared 
  fc7/4 32 4.0 shared
```
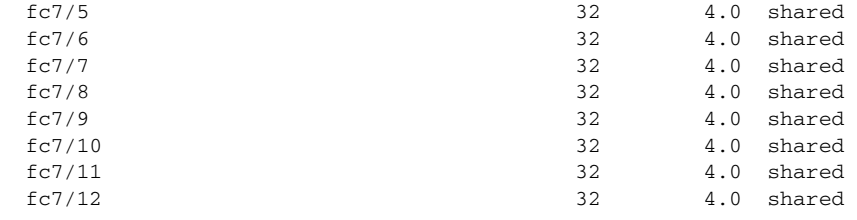

#### Port-Group 2

 Total bandwidth is 12.8 Gbps Total shared bandwidth is 12.8 Gbps Allocated dedicated bandwidth is 0.0 Gbps

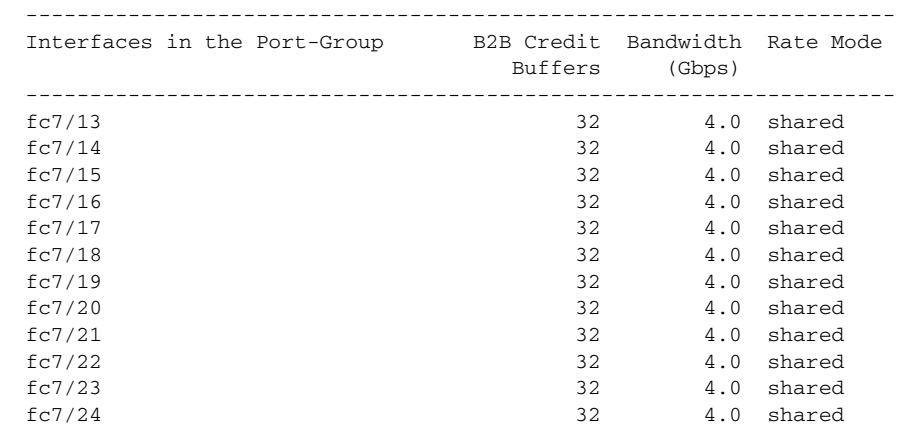

```
 Port-Group 3
```
 Total bandwidth is 12.8 Gbps Total shared bandwidth is 12.8 Gbps

Allocated dedicated bandwidth is 0.0 Gbps

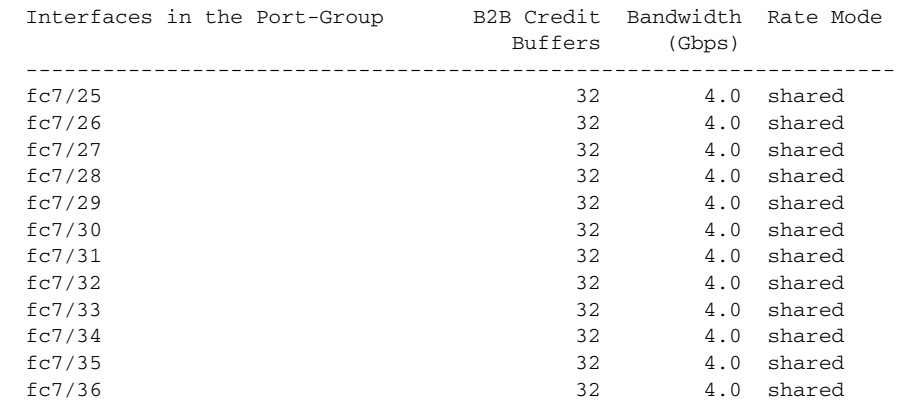

--------------------------------------------------------------------

Port-Group 4

 $\overline{\phantom{a}}$ 

Total bandwidth is 12.8 Gbps

Total shared bandwidth is 12.8 Gbps

Allocated dedicated bandwidth is 0.0 Gbps

--------------------------------------------------------------------

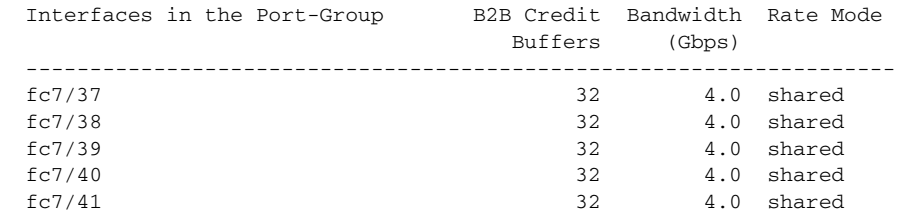

ן

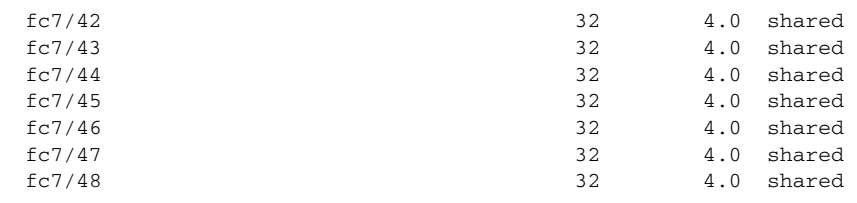

# <span id="page-39-0"></span>**Configuring Local Switching**

**Note** We recommend that you shut down all of the ports on the module before you execute the local switching command.

If local switching is enabled, then ports cannot be configured in dedicated mode.

If there are dedicated ports and you enter the local switching command, a warning is displayed and the operation is prevented.

### **Detailed Steps**

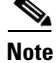

**Note** Packet drops can occur when you enable or disable the local switching mode. The command line interface or DCNM-SAN or Device Manager will display warning messages indicating packet drops. We recommend that you shut all the ports in the module before enabling or disabling local switching.

To enable or disable local switching module, follow these steps:

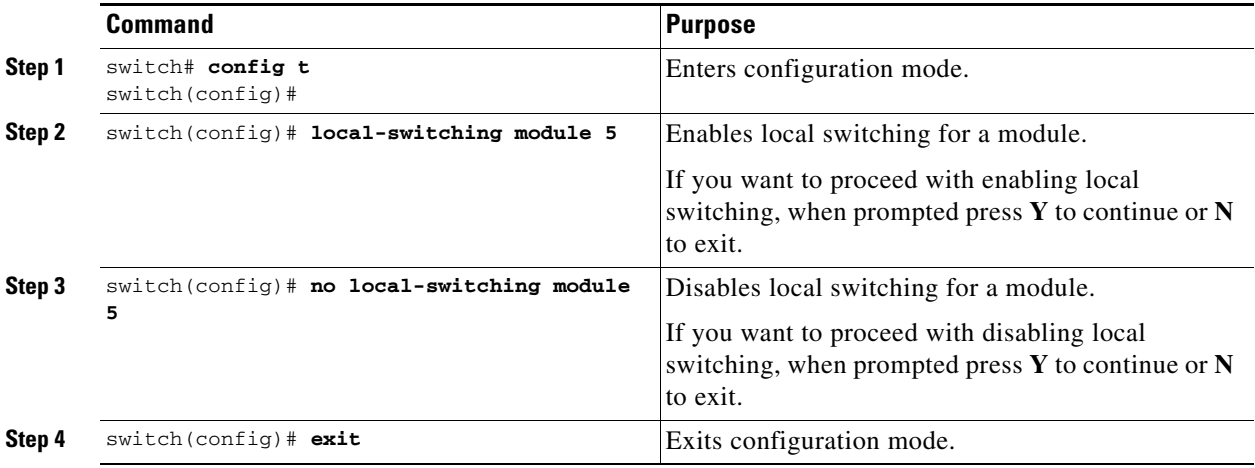

To enable or disable local switching module using DCNM-SAN, follow these steps:

### **Step 1** Choose **Switches** > **Hardware**.

**Step 2** Click the **Module Config** tab. You see the Module Config dialog box.

- **Step 3** Select a module and from the LocalSwitchingMode drop-down list, select **enabled** or **disabled**. This step either enables or disables the local switching for the selected module.
- **Step 4** Click **Apply** to save the changes.

To enable or disable local switching using Device Manager, follow these steps:

- **Step 1** Right-click a module and select **Configure**. You see the Module dialog box. Click the **Config** tab.
- **Step 2** Click the **enabled** or **disabled** radio button to enable or disable local switching in the selected module.
- **Step 3** Click **Apply** to save the changes.

Use the **show system internal xbar local-switching** command to verify the local switching configuration status on a module.

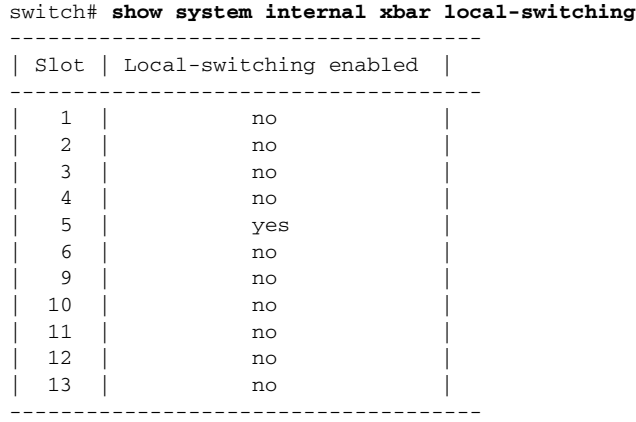

# <span id="page-40-0"></span>**Disabling Restrictions on Oversubscription Ratios**

### **Prerequisites**

I

- Before disabling restrictions on oversubscription ratios, ensure that you have explicitly shut down shared ports.
- **•** This feature is only supported on 48-port and 24-port 4-Gbps, and 8-Gbps Fibre Channel switching modules.

To disable restrictions on oversubscription ratios on a 48-port or 24-port 4-Gbps, or any 8-Gbps Fibre Channel switching module, follow these steps:

ן

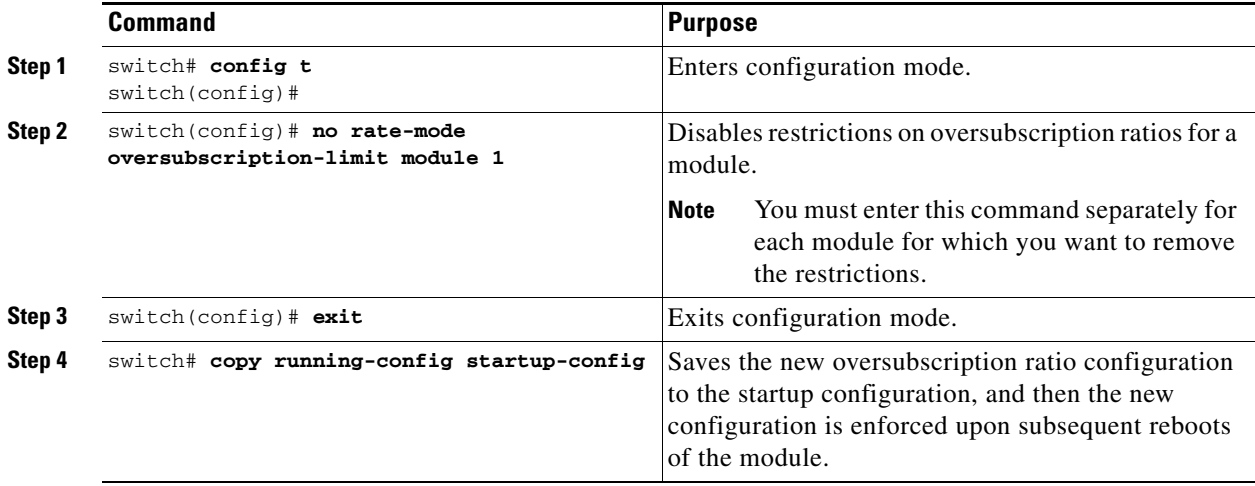

To disable restrictions on oversubscription ratios on multiple 48-port or 24-port 4-Gbps, or any 8-Gbps Fibre Channel switching modules using DCNM-SAN, follow these steps:

#### **Step 1** Choose **Switches** > **Hardware**.

- **Step 2** Click the **Module Config** tab. You see the Module Config dialog box.
- **Step 3** From the RateModeOversubscriptionLimit drop-down list, select **disabled** for each module for which you want to disable restrictions on oversubscription ratios.
- **Step 4** Click **Apply** to save the changes.

To disable restrictions on oversubscription ratios on a single 48-port or 24-port 4-Gbps, or any 8-Gbps Fibre Channel switching module using Device Manager, follow these steps:

**Step 1** Right-click a module and select **Configure**.

You see the Module dialog box.

- **Step 2** Click the **disabled** radio button to disable restrictions on oversubscription ratios.
- **Step 3** Click **Apply** to save the changes.

Use the **show running-config** command to view oversubscription ratios for a module. If oversubscription ratios are enabled, then no restriction appears in the output.

#### *Example 12-1 Module with Restrictions on Oversubscription Ratios Disabled*

```
switch# show running-config
version 3.1(1)
...
no rate-mode oversubscription-limit module 2 
interface fc2/1
   switchport speed 2000
interface fc2/1
...
```
#### **Examples**

 $\mathbf I$ 

To disable restrictions on oversubscription ratios for ports on a 48-port Generation 2 switch that is configured with both shared and dedicated ports, follow these steps:

**Step 1** To disable restrictions on oversubscription ratios, you must shut down any shared ports. Use the **show port-resources** command to view the configuration on a module and to identify shared ports.

```
switch# show port-resources module 2
Module 2
Available dedicated buffers are 4656
 Port-Group 1
  Total bandwidth is 12.8 Gbps
  Total shared bandwidth is 12.8 Gbps
  Allocated dedicated bandwidth is 0.0 Gbps
  --------------------------------------------------------------------
  Interfaces in the Port-Group B2B Credit Bandwidth Rate Mode
                      Buffers (Gbps)
  --------------------------------------------------------------------
 fc2/1 16 4.0 shared
 fc2/2 16 4.0 shared
  fc2/3 16 4.0 dedicated
  fc2/4 16 4.0 shared
  fc2/5 16 4.0 shared
 fc2/6 16 4.0 dedicated
 fc2/7 16 4.0 dedicated
 fc2/8 16 4.0 shared
 fc2/9 16 4.0 shared
 fc2/10 16 4.0 shared
 fc2/11 16 4.0 shared
  fc2/12 16 4.0 shared
 ...
 Port-Group 4
  Total bandwidth is 12.8 Gbps
  Total shared bandwidth is 12.8 Gbps
  Allocated dedicated bandwidth is 0.0 Gbps
  --------------------------------------------------------------------
  Interfaces in the Port-Group B2B Credit Bandwidth Rate Mode
                       Buffers (Gbps)
  --------------------------------------------------------------------
 fc2/37 16 4.0 shared
  fc2/38 16 4.0 shared
  fc2/39 16 4.0 dedicated
  fc2/40 16 4.0 dedicated
 fc2/41 16 4.0 dedicated
  fc2/42 16 4.0 shared
 fc2/43 16 4.0 shared
 fc2/44 16 4.0 shared
  fc2/45 16 4.0 shared
 fc2/46 16 4.0 shared
  fc2/47 16 4.0 shared
  fc2/48 16 4.0 shared
```
**Step 2** Shut down all shared ports for which you want to remove restrictions on oversubscription ratios.

switch (config)# **interface fc2/1-2, fc2/4-5, fc2/8-38, fc2/43-48** switch (config-if)# **shutdown**

**Step 3** Display the interface status to confirm the shutdown of all shared ports.

switch(config-if)# **end**

ו

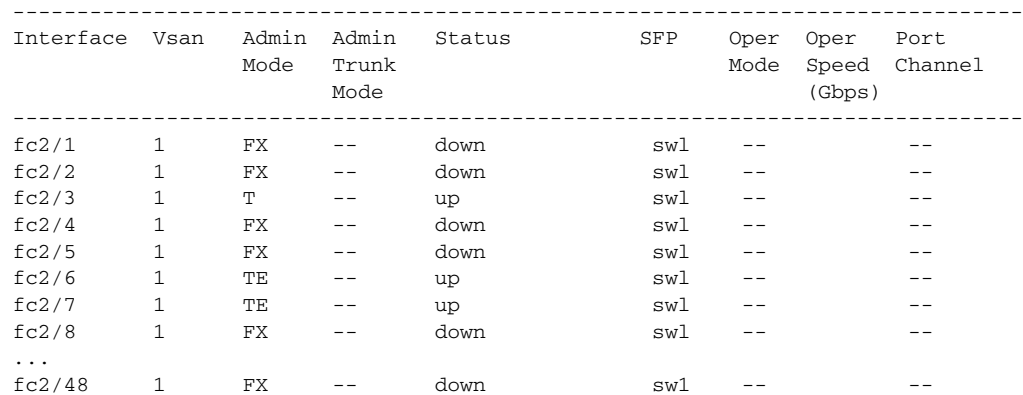

#### switch# **show interface brief**

**Step 4** Disable restrictions on oversubscription ratios for the ports.

#### switch# **config t** Enter configuration commands, one per line. End with CNTL/Z. switch(config)# **no rate-mode oversubscription-limit module 2**

**Step 5** Bring up the ports that you shut down in step 2, and display their status to confirm that they are no longer shut down.

```
switch(config)# interface fc2/1-2, fc2/4-5, fc2/8-38, fc2/43-48
switch(config-if)# no shutdown
switch(config-if)# end
switch# show interface brief
```
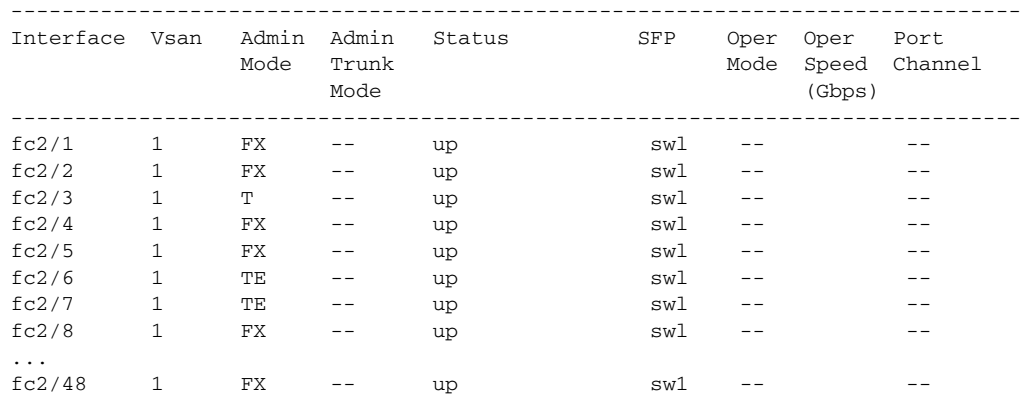

**Step 6** Confirm that the ports are now operating with no restrictions on oversubscription ratios.

switch# **show running-config | include oversubscription-limit** no rate-mode oversubscription-limit module 2 **<---indicates no restrictions on oversubscription ratios**

**Step 7** Save the new oversubscription ratio configuration to the startup configuration. switch# **copy running-config startup-config**

a ka

# <span id="page-44-0"></span>**Enabling Restrictions on Oversubscription Ratios**

### **Prerequisites**

 $\mathbf I$ 

- **•** You must enable restrictions on oversubscription ratios before you can downgrade modules to a previous release.
- Before enabling restrictions on oversubscription ratios, ensure that you have explicitly configured shared ports to out-of-service mode.

To enable restrictions on oversubscription ratios on a 48-port or 24-port 4-Gbps, or any 8-Gbps Fibre Channel switching module, follow these steps:

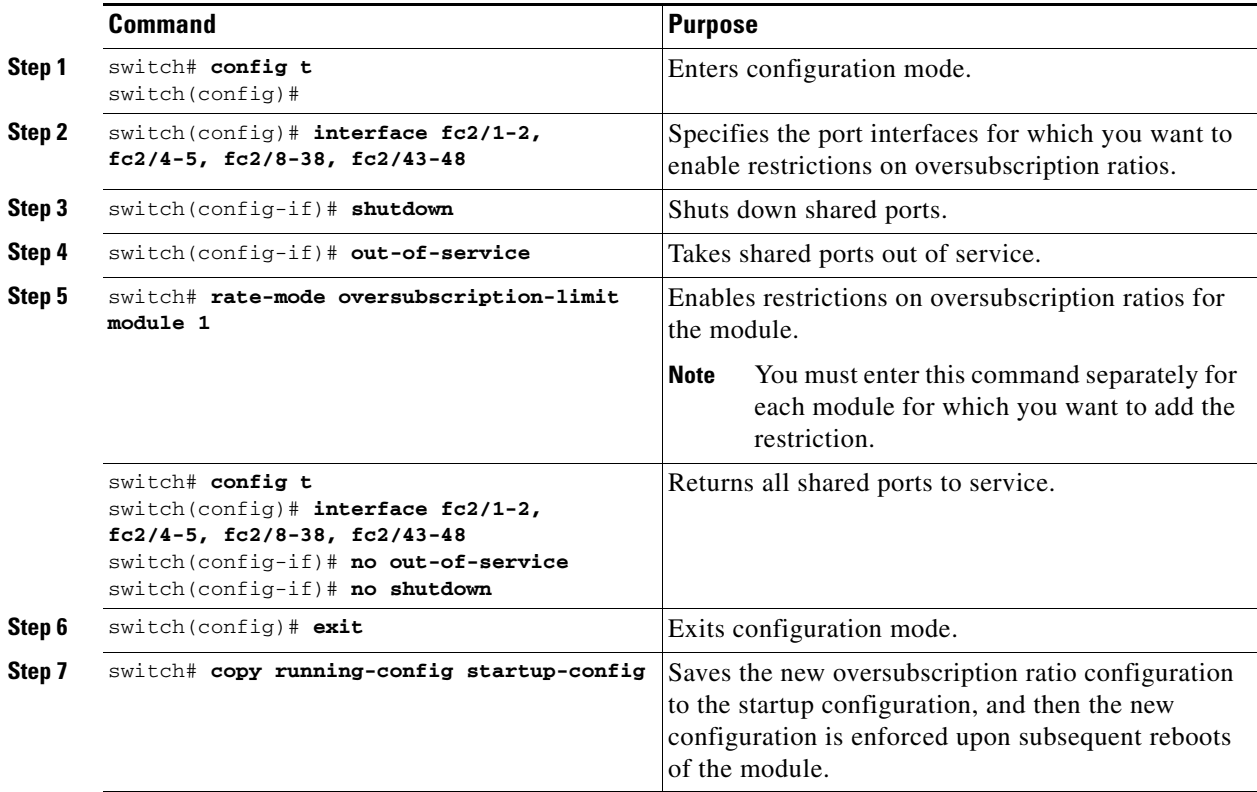

To enable restrictions on over subscription ratios on multiple 48-port or 24-port 4-Gbps, or any 8-Gbps Fibre Channel switching modules using DCNM-SAN, follow these steps:

### **Step 1** Choose **Switches** > **Hardware**.

- **Step 2** Click the **Module Config** tab. You see the Module Config dialog box.
- **Step 3** From the RateMode Oversubscription Limit drop-down list, select **enabled** for each module for which you want to enable restrictions on oversubscription ratios.
- **Step 4** Click **Apply** to save the changes.

ן

To enable restrictions on over subscription ratios on a single 48-port or 24-port 4-Gbps, or any 8-Gbps Fibre Channel switching module using Device Manager, follow these steps:

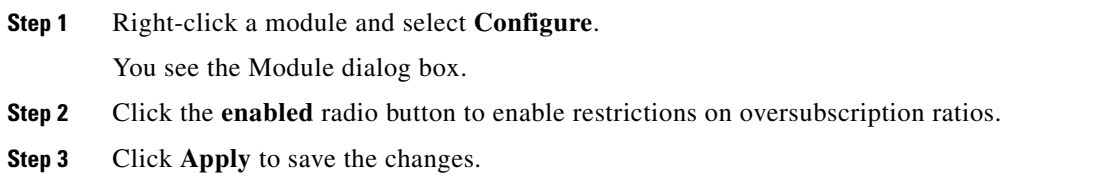

# <span id="page-45-0"></span>**Enabling Bandwidth Fairness**

To enable bandwidth fairness on a switching module, follow these steps:

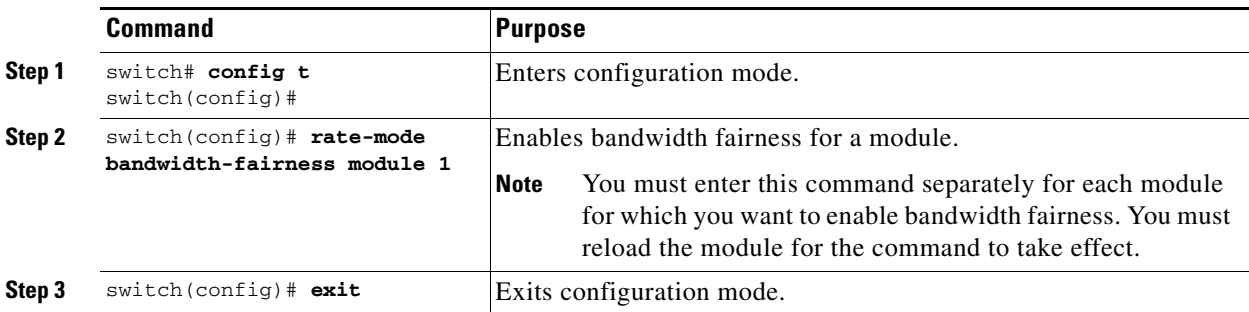

To enable bandwidth fairness on multiple 48-port or 24-port 4-Gbps, or any 8-Gbps Fibre Channel switching modules using DCNM-SAN, follow these steps:

- **Step 1** Choose **Switches** > **Hardware**.
- **Step 2** Click the **Module Config** tab. You see the Module Config dialog box.
- **Step 3** From the BandwidthFairness Admin drop-down list, select **enable** for each module for which you want to enable bandwidth fairness.
- **Step 4** Click **Apply** to save the changes.

To enable bandwidth fairness on a single 48-port or 24-port 4-Gbps Fibre Channel switching module using Device Manager, follow these steps:

**Step 1** Right-click a module and select **Configure**. You see the Module dialog box. **Step 2** Click the **enable** radio button to enable bandwidth fairness. **Step 3** Click **Apply** to save the changes.

# <span id="page-46-0"></span>**Disabling Bandwidth Fairness**

### **Restrictions**

• If you disable bandwidth fairness, up to a 20 percent increase in internal bandwidth allocation is possible for each port group; however, bandwidth fairness is not guaranteed when there is a mix of shared and full-rate ports in the same port group.

To disable bandwidth fairness on a switching module, follow these steps:

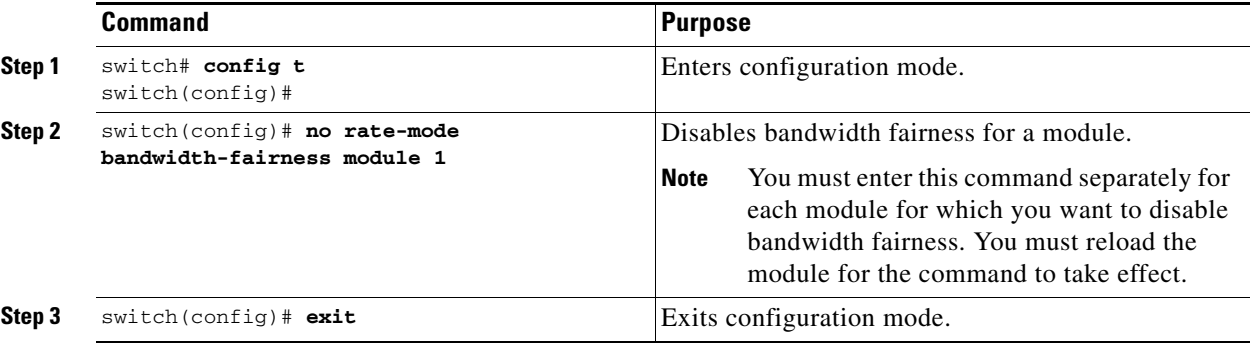

To disable bandwidth fairness on multiple 48-port or 24-port 4-Gbps, or 8-Gbps Fibre Channel switching modules using DCNM-SAN, follow these steps:

- **Step 1** Choose **Switches** > **Hardware**.
- **Step 2** Click the **Module Config** tab. You see the Module Config dialog box.
- **Step 3** From the BandwidthFairness Admin drop-down list, select **disable** for each module for which you want to disable bandwidth fairness.
- **Step 4** Click **Apply** to save the changes.

To disable bandwidth fairness on a single 48-port or 24-port 4-Gbps, or 8-Gbps Fibre Channel switching module using Device Manager, follow these steps:

**Step 1** Right-click a module and select **Configure**. You see the Module dialog box. **Step 2** Click the **disable** radio button to disable bandwidth fairness. **Step 3** Click **Apply** to save the changes.

# <span id="page-46-1"></span>**Taking Interfaces Out of Service**

 $\mathbf I$ 

You can take interfaces out of service on Generation 2 and Generation 3 switching modules. When an interface is out of service, all the shared resources for the interface are released as well as the configuration associated with those resources.

### **Prerequisites**

**•** The interface must be disabled using a **shutdown** command before it can be taken out of service.

### **Restrictions**

- **•** The interface cannot be a member of a PortChannel.
- **•** Taking interfaces out of service releases all the shared resources to ensure that they are available to other interfaces. This causes the configuration in the shared resources to revert to default when the interface is brought back into service. Also, an interface cannot come back into service unless the default shared resources for the port are available. The operation to free up shared resources from another port is disruptive.

To take an interface out of service, follow these steps:

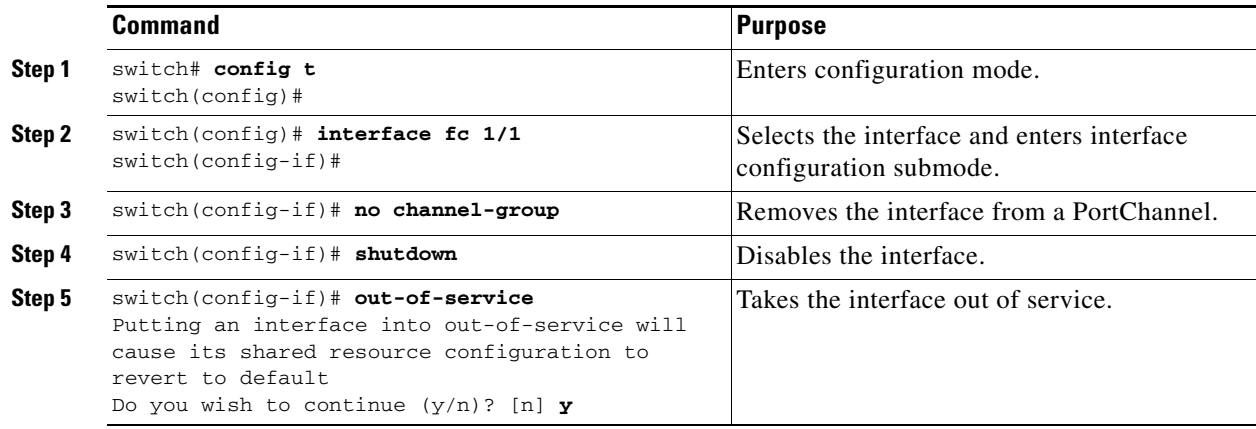

To take an interface out of service using DCNM-SAN, follow these steps:

- **Step 1** Select a switch from the Fabric pane, or select a group of switches (SAN, fabric, VSAN) from the Logical Domains pane.
- **Step 2** Expand **Switches**, and expand **FC Interfaces > Physical** in the Physical Attributes pane.
- **Step 3** Click **General** tab. You see the **General** tab information in the Information pane.
- **Step 4** Scroll down until you see the row containing the switch and port you want to configure.
- **Step 5** Scroll right (if necessary) until you see the **Status Service** column.
- **Step 6** Select **in** or **out** from the Status Service column.
- **Step 7** Click the **Apply Changes** icon.

Use the **show port-resources module** command to verify the out-of-service configuration for interfaces on a Generation 2 and Generation 3 switching module.

Ι

This example shows a 24-port 4-Gbps module:

```
switch# show port-resources module 9
Module 9
Available dedicated buffers are 5429
```
.

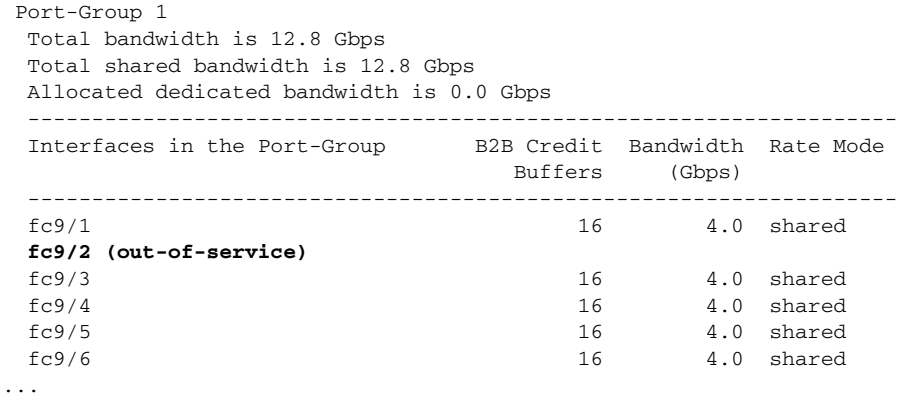

# <span id="page-48-0"></span>**Releasing Shared Resources in a Port Group**

When you want to reconfigure the interfaces in a port group on a Generation 2 or Generation 3 module, you can return the port group to the default configuration to avoid problems with allocating shared resources.

### **Restrictions**

 $\Gamma$ 

- **•** The interface cannot be a member of a PortChannel.
- **•** Releasing shared resources disrupts traffic on the port. Traffic on other ports in the port group is not affected.

To release the shared resources for a port group, follow these steps:

<span id="page-48-1"></span>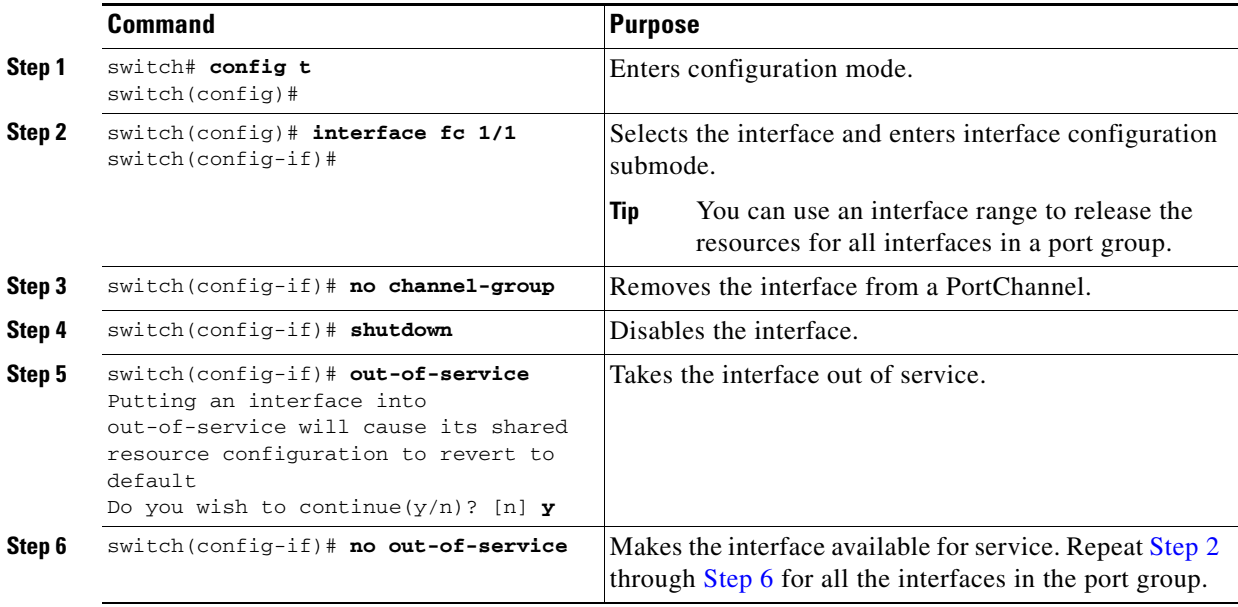

<span id="page-48-2"></span>To release the shared resources for a port group using DCNM-SAN, follow these steps:

ן

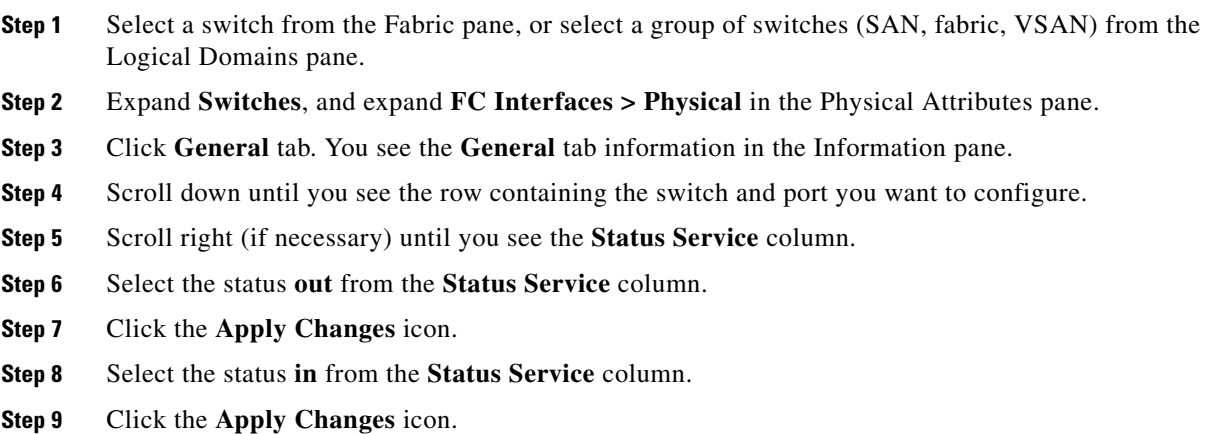

# <span id="page-49-1"></span>**Disabling ACL Adjacency Sharing for System Image Downgrade**

Fibre Channel ACL adjacency sharing is enabled by default on the switches with an active Generation 2 switching module as of Cisco MDS SAN-OS Release 3.0(3), and with an active Generation 3 module as of MDS NX-OS Release 4.1(1). Fibre Channel ACL adjacency sharing improves the performance for zoning and inter-VSAN routing (IVR) network address translation (NAT). To prevent disruptions when downgrading the system image on your switch to a release prior to Cisco SAN-OS Release 3.0(3), enter the following command in EXEC mode:

switch# **system no acl-adjacency-sharing**

To reenable Fibre Channel ACL adjacency sharing on your switch, enter the following command in EXEC mode:

switch# **system acl-adjacency-sharing**

# <span id="page-49-0"></span>**Verifying Fibre Channel Interfaces Configuration**

To display Fibre Channel interface configuration information, perform one of the following tasks:

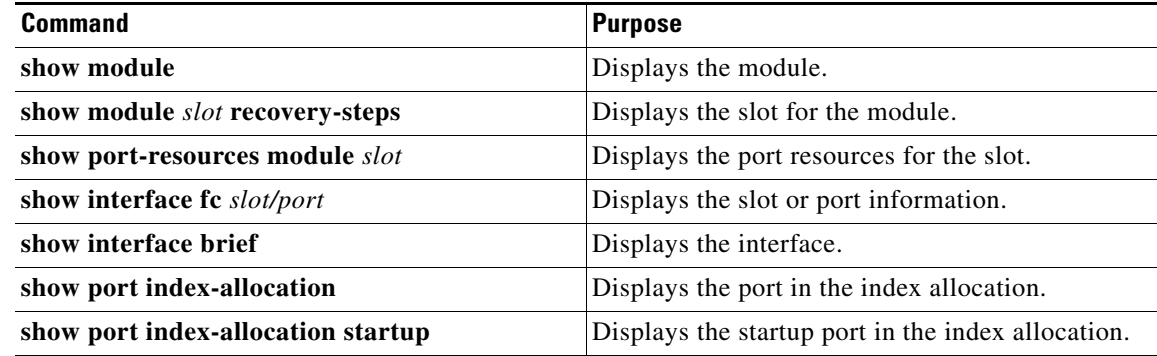

a ka

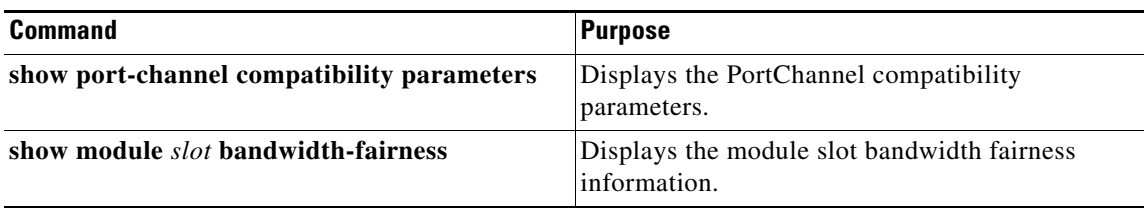

For detailed information about the fields in the output from these commands, refer to the *Cisco MDS NX-OS Command Reference*.

### **Displaying Interface Capabilities**

 $\Gamma$ 

Before configuring a Generation 2 or Generation 3 interface, you can use the **show interface capabilities** command to display detailed information about the capabilities of the interface.

This example shows the capabilities of a Generation 2 Fibre Channel interface:

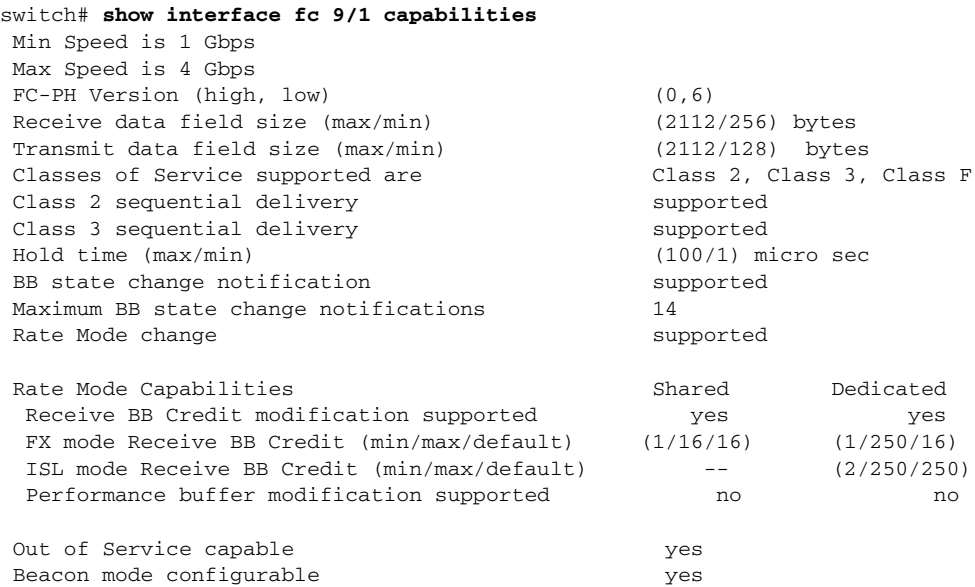

This example shows the capabilities of an interface on the 48-port 8-Gbps Fibre Channel switching module:

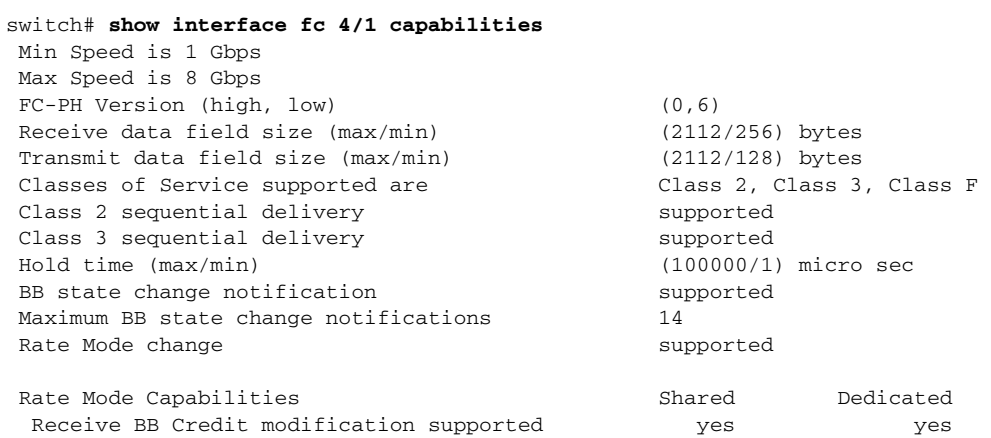

ן

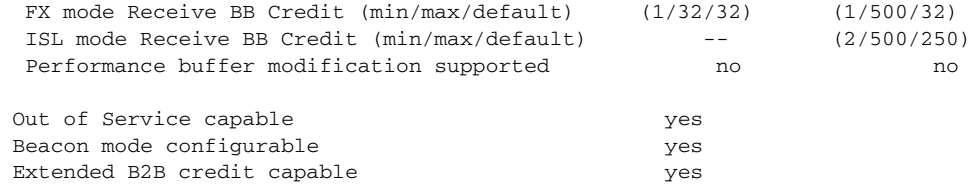

### **Displaying SFP Diagnostic Information**

You can use the **show interface transceiver** command to display small form-factor pluggable (SFP) diagnostic information for Generation 2 switching modules.

```
switch# show interface transceiver
...
fc12/12 sfp is present
    name is CISCO-FINISAR
    part number is FTRJ-8519-7D2CS1
    revision is A
    serial number is H11TVQB
     fc-transmitter type is short wave laser w/o OFC (SN)
    fc-transmitter supports intermediate distance link length
    media type is multi-mode, 62.5m (M6)
    Supported speed is 200 MBytes/sec
    Nominal bit rate is 2100 MBits/sec
    Link length supported for 50/125mm fiber is 300 m(s)
    Link length supported for 62.5/125mm fiber is 150 m(s)
    cisco extended id is unknown (0x0)
    no tx fault, rx loss, no sync exists, Diag mon type 104
    SFP Diagnostics Information
       Temperature : 24.33 Celsius
        Voltage : 3.33 Volt
       Current : 0.04 mA
        Optical Tx Power : N/A dBm --
        Optical Rx Power : N/A dBm -
    Note: ++ high-alarm; + high-warning; -- low-alarm; - low-warning
...
```
### **Displaying Diagnostics for Multiple Ports**

To view diagnostic information for multiple ports using Device Manager, follow these steps:

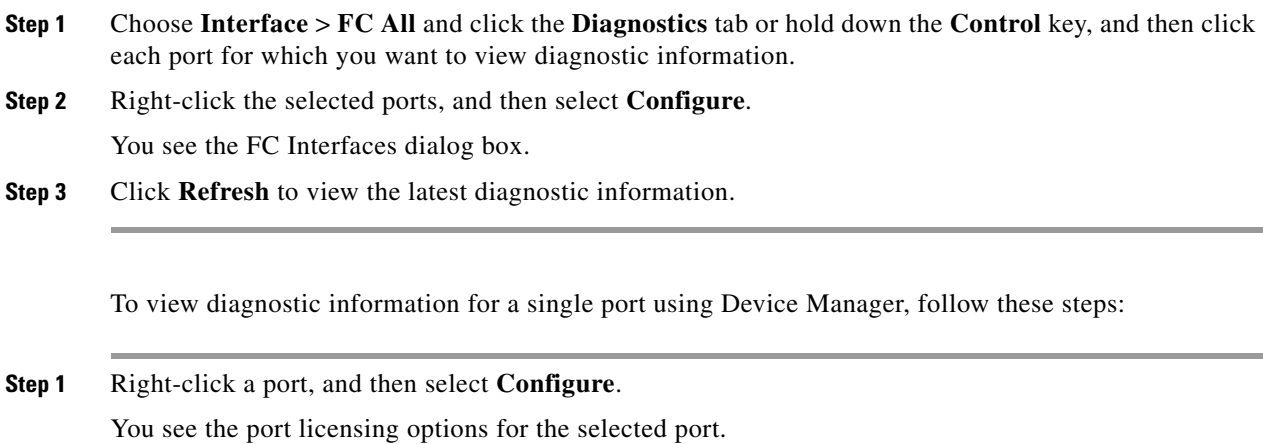

 $\mathbf{I}$ 

**Step 2** Click **Refresh** to view the latest information.

 $\mathsf I$